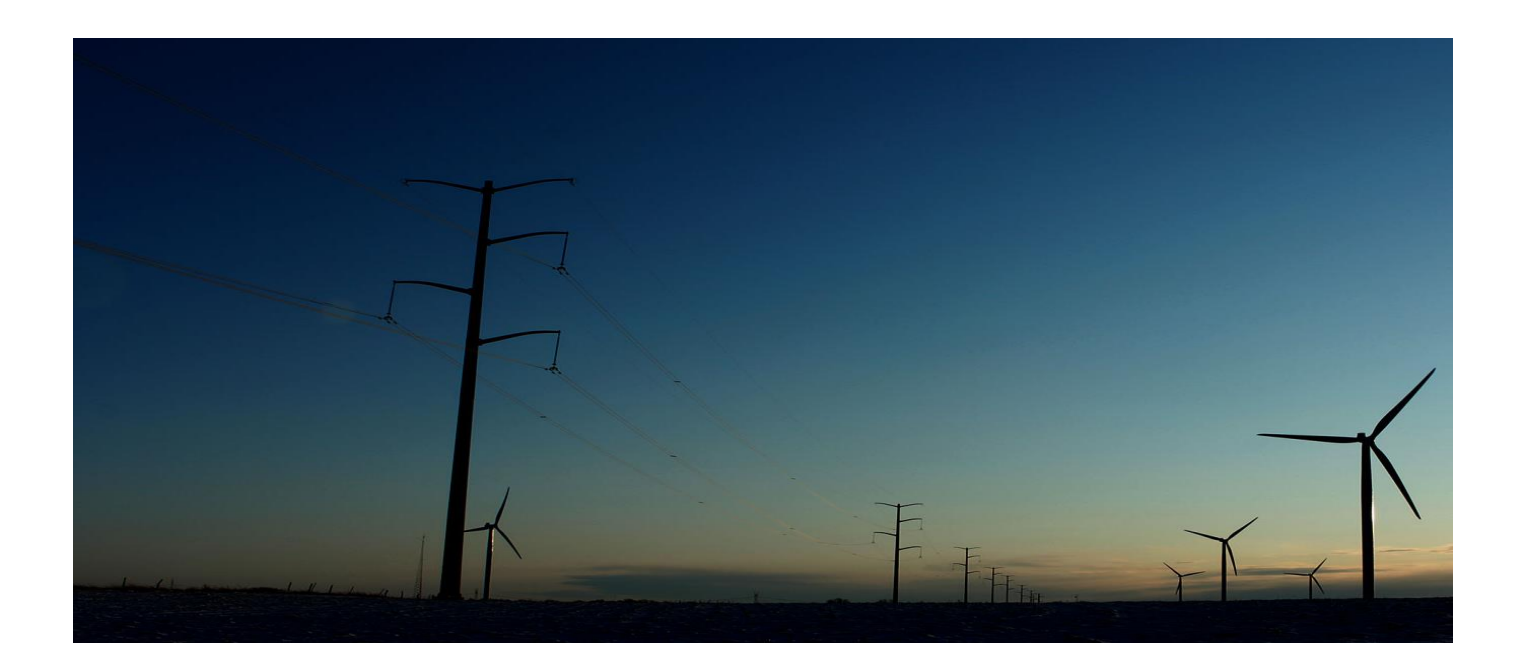

# **AMEREN SOURCING SUPPLIER**

# **Reverse Auction Training Manual**

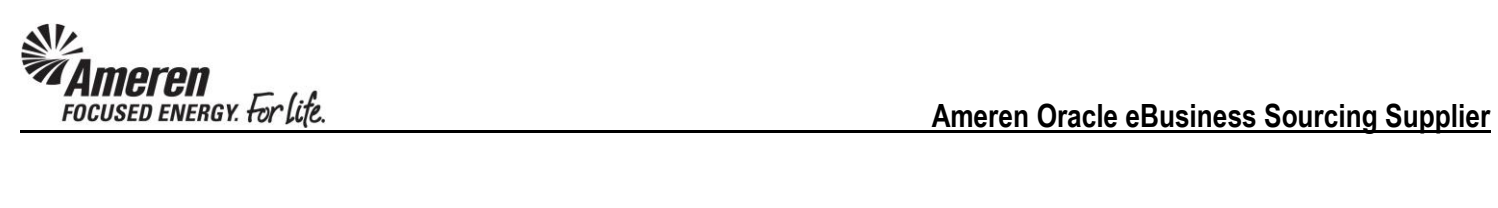

# **Table of Contents**

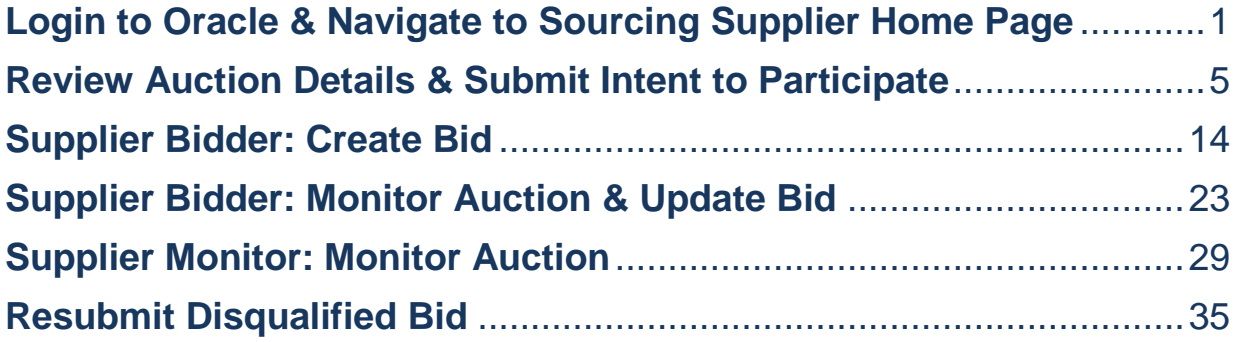

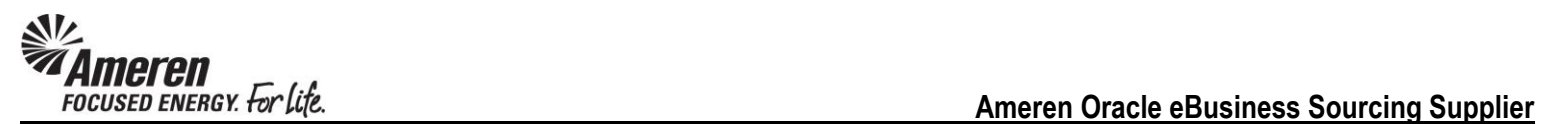

#### <span id="page-2-0"></span>**Login to Oracle and Navigate to Sourcing Supplier Home Page**

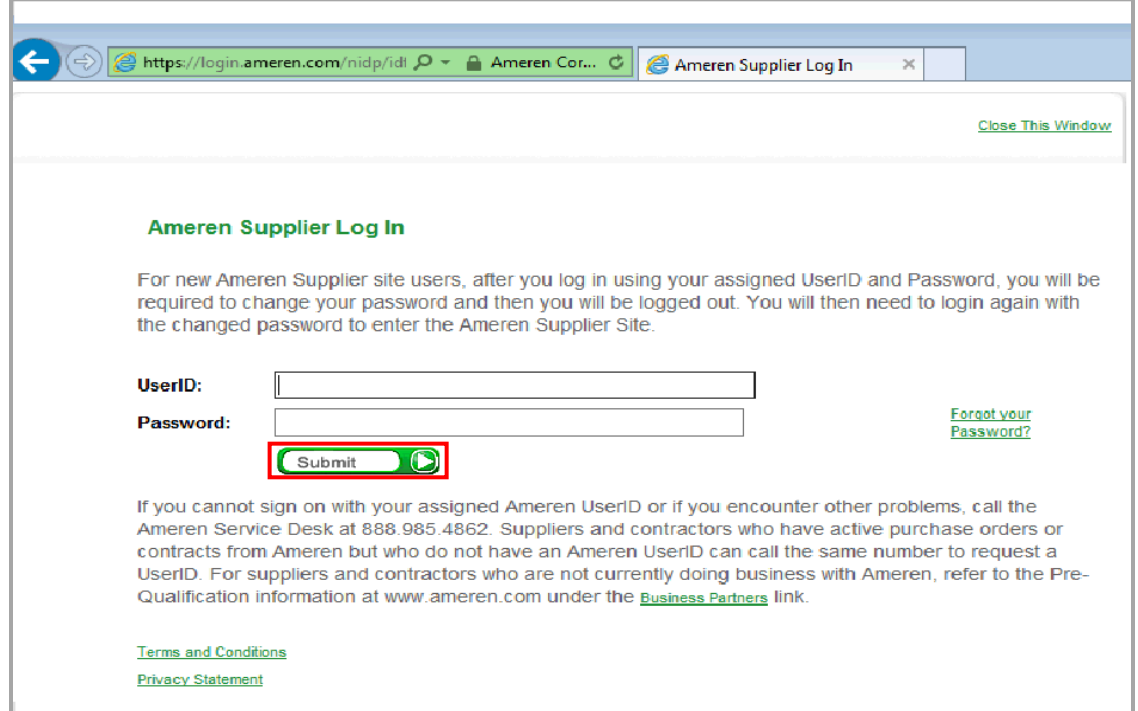

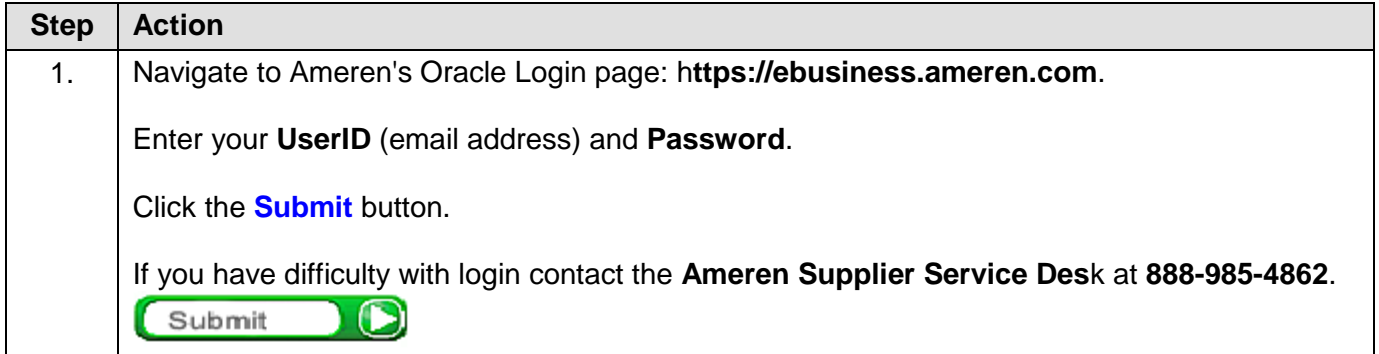

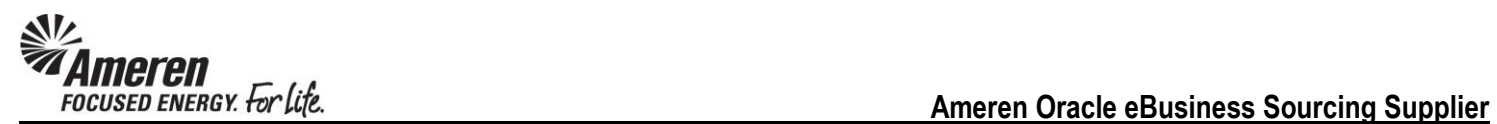

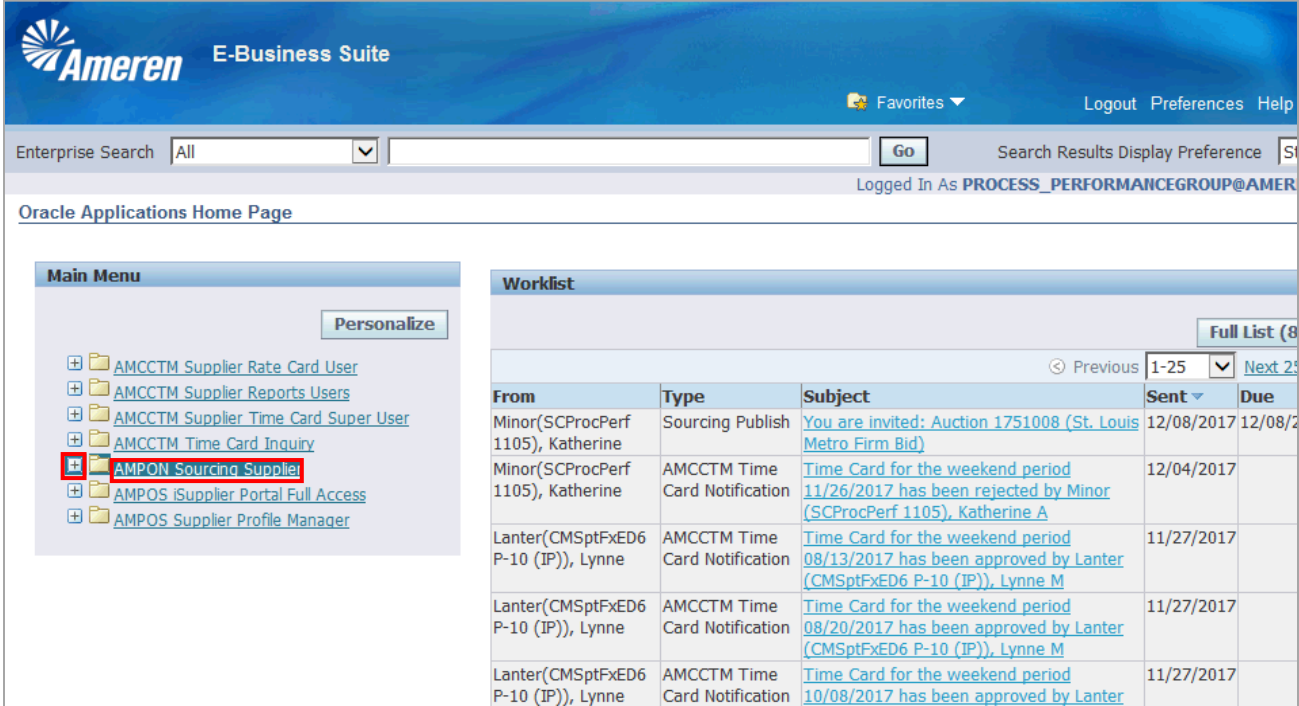

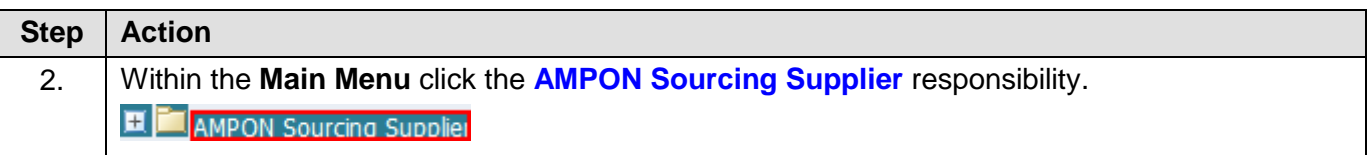

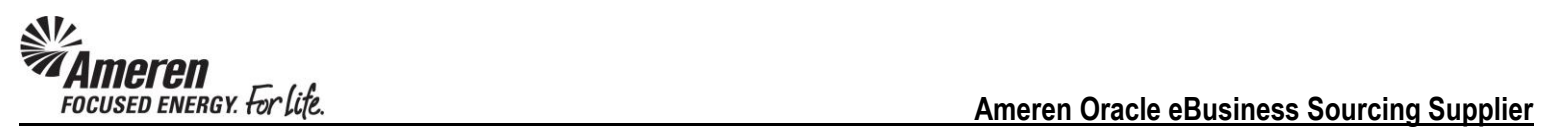

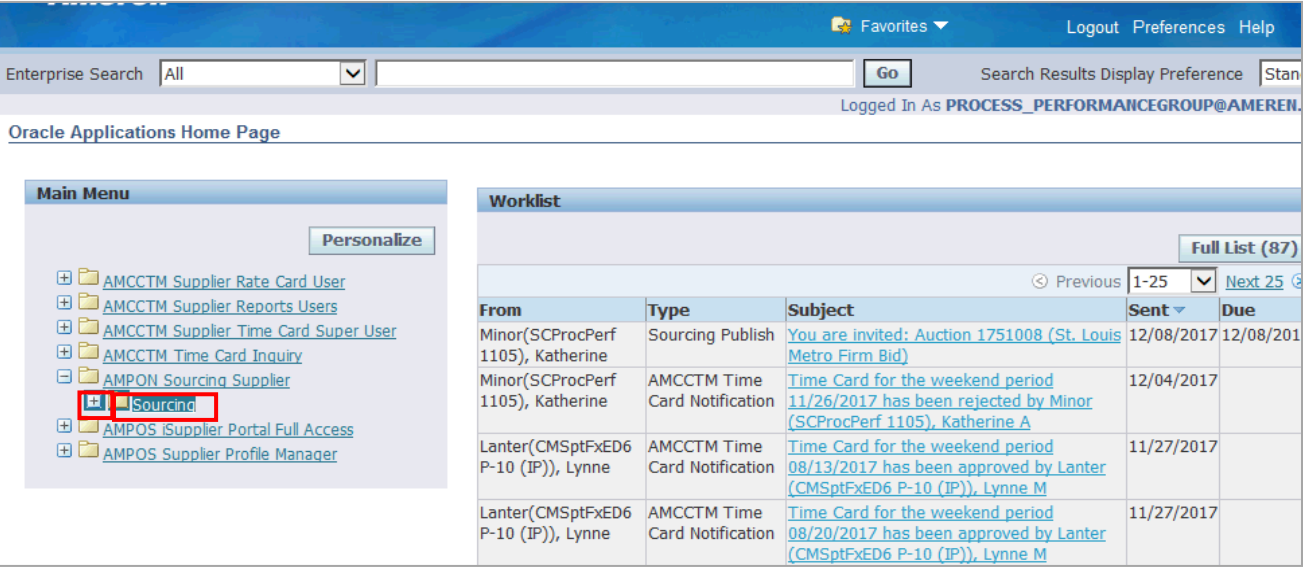

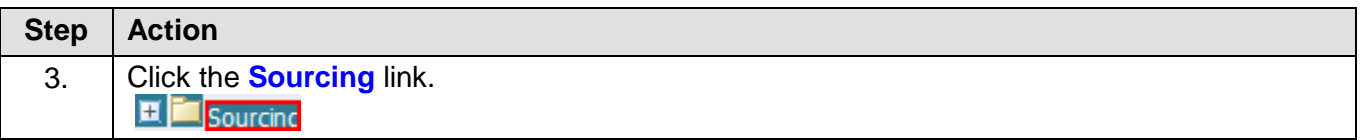

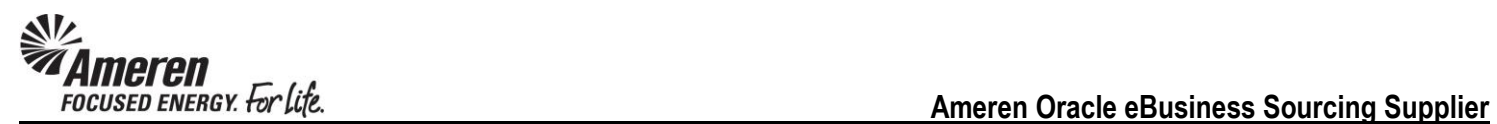

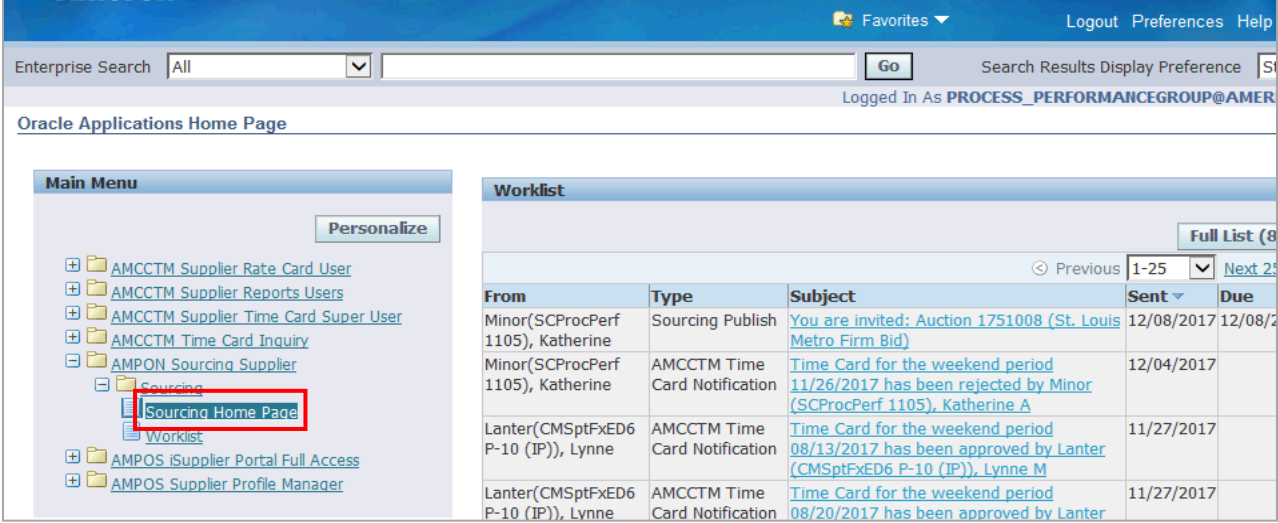

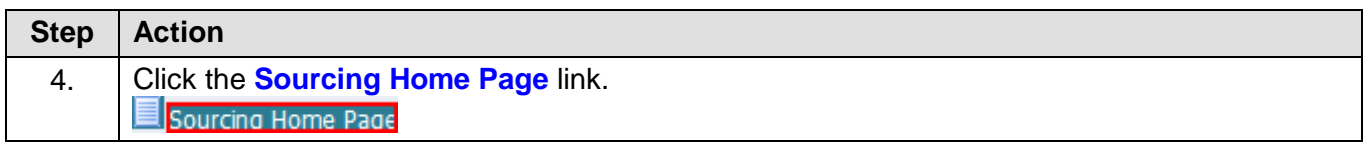

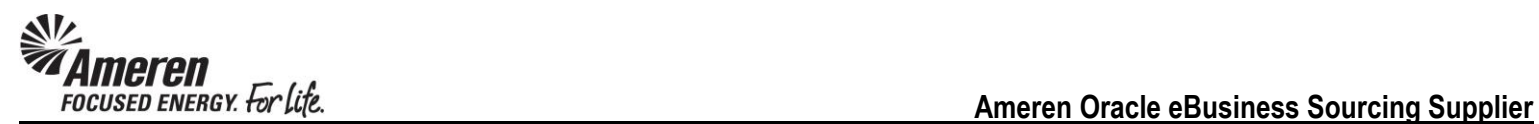

#### <span id="page-6-0"></span>**Review Auction Details & Submit Intent to Participate**

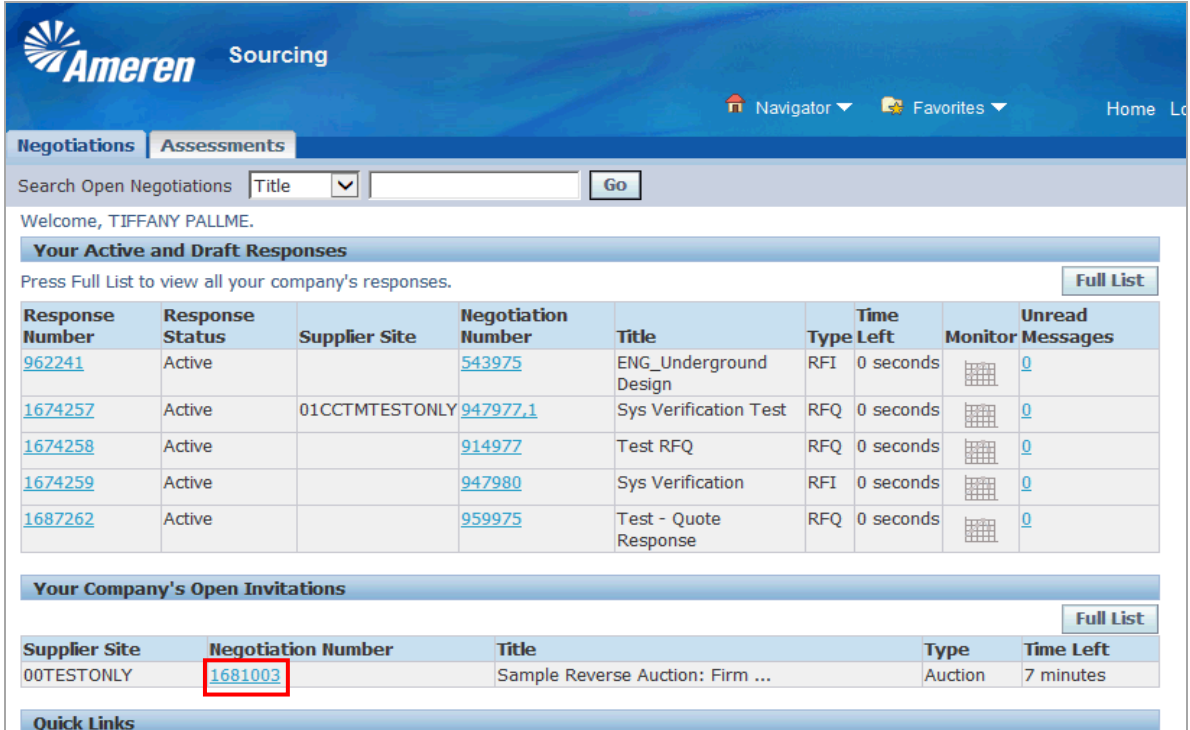

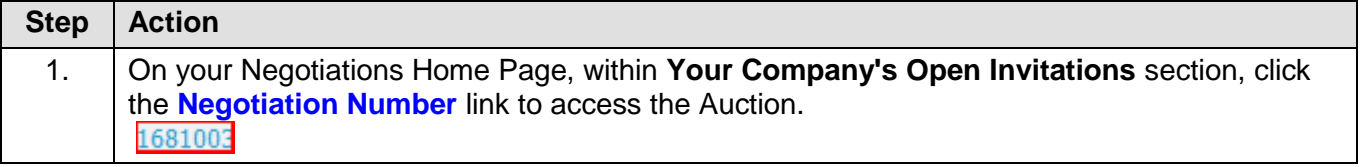

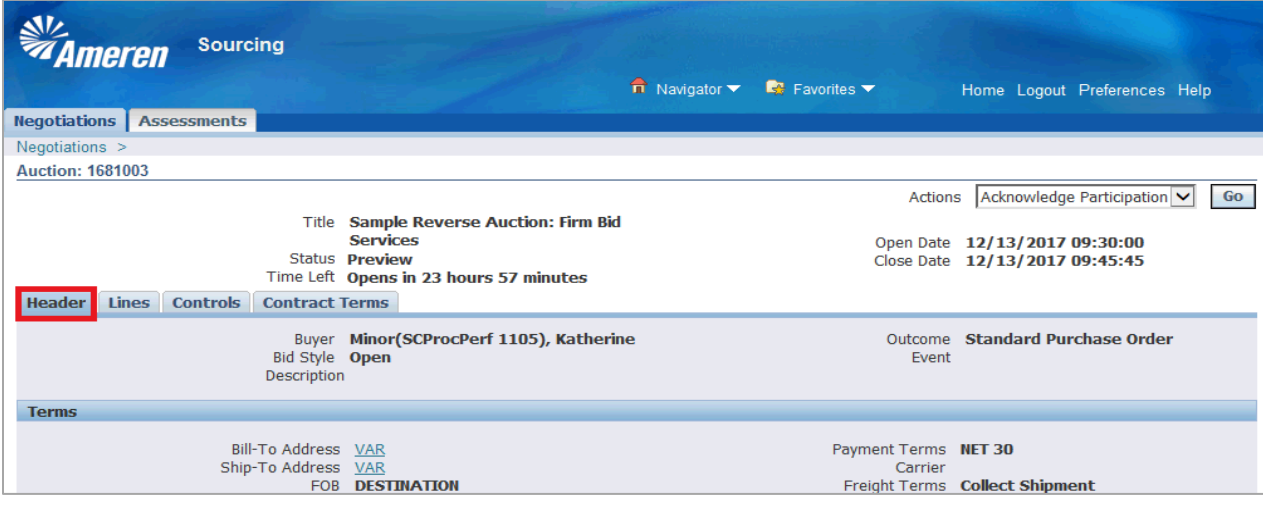

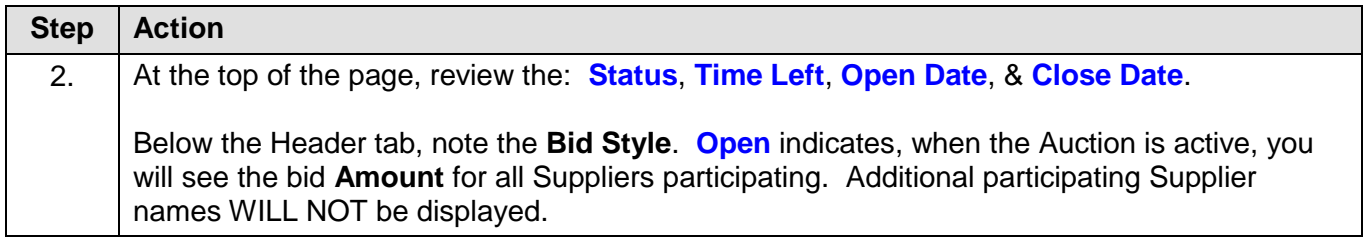

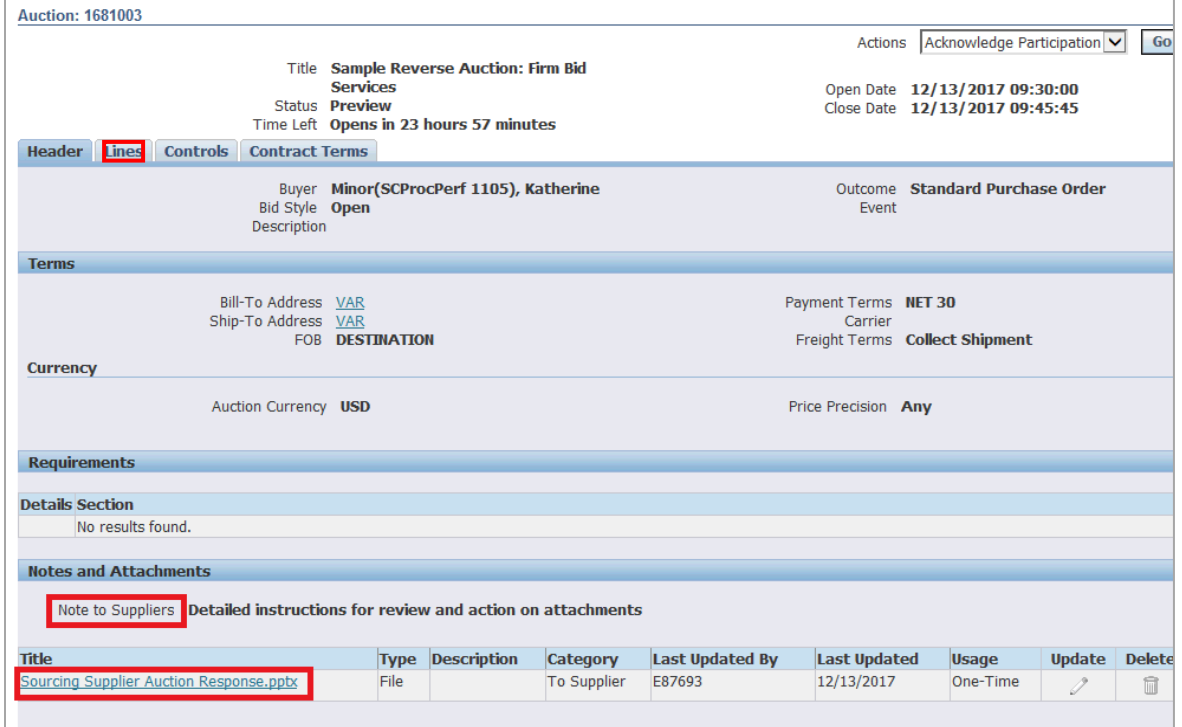

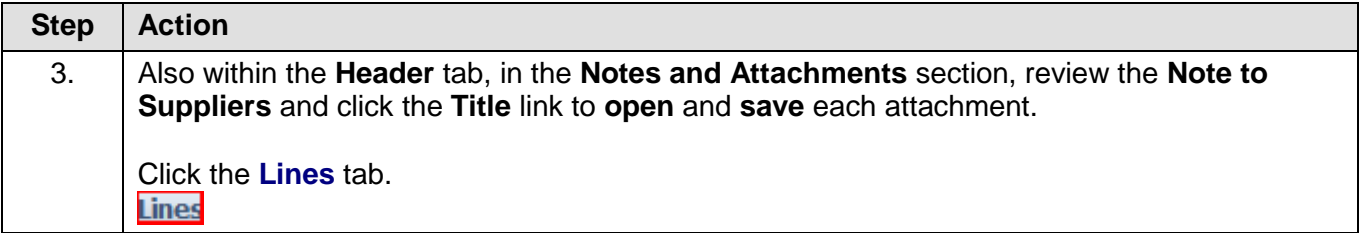

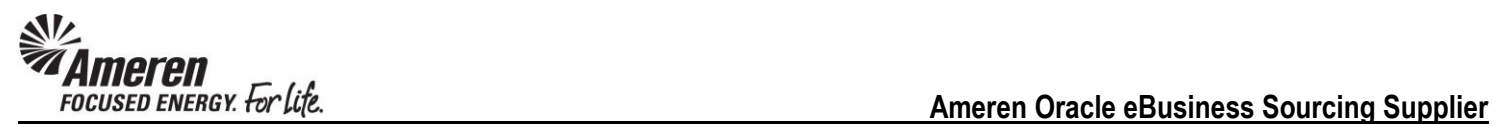

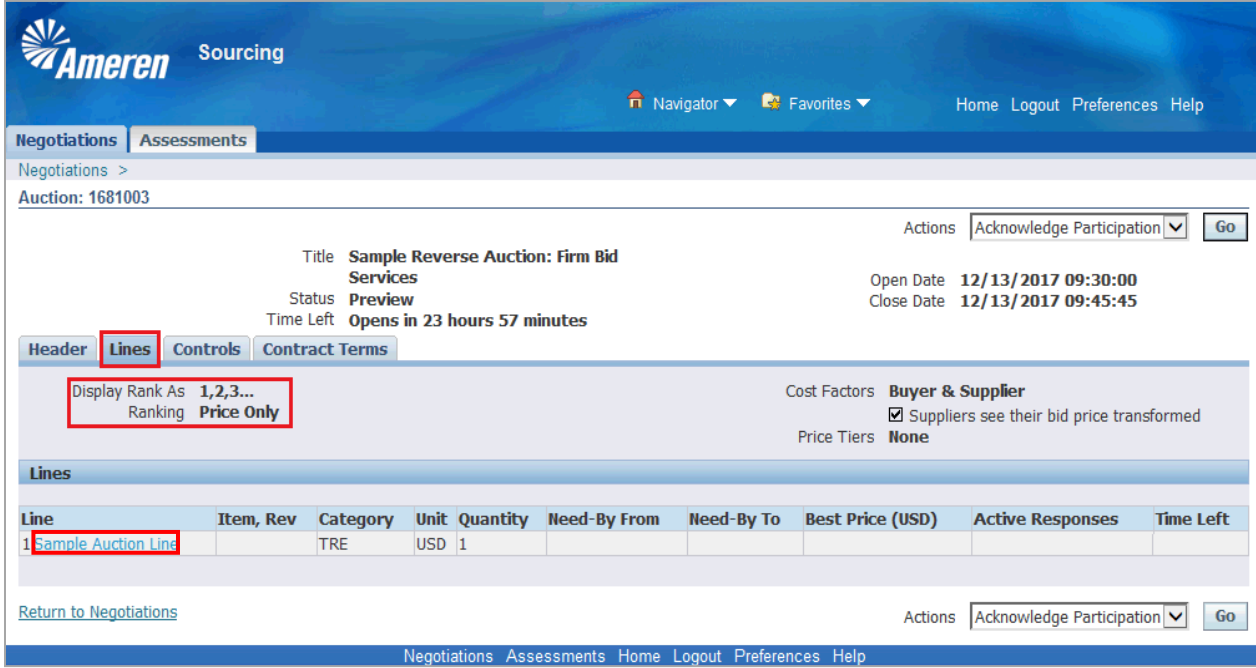

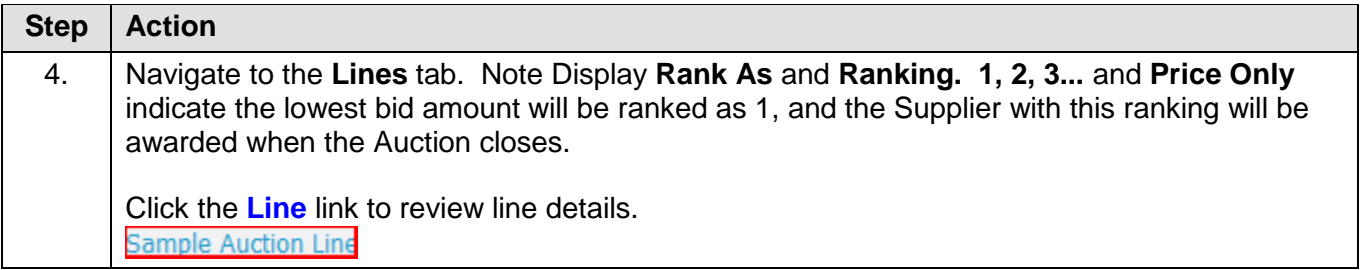

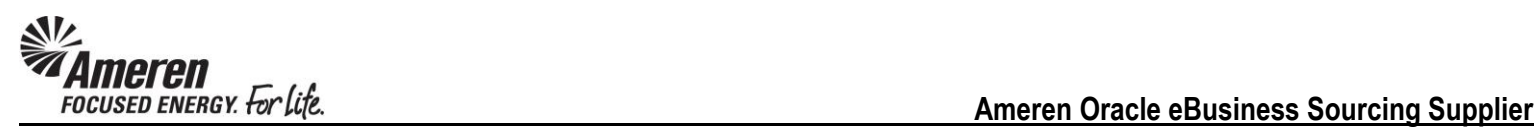

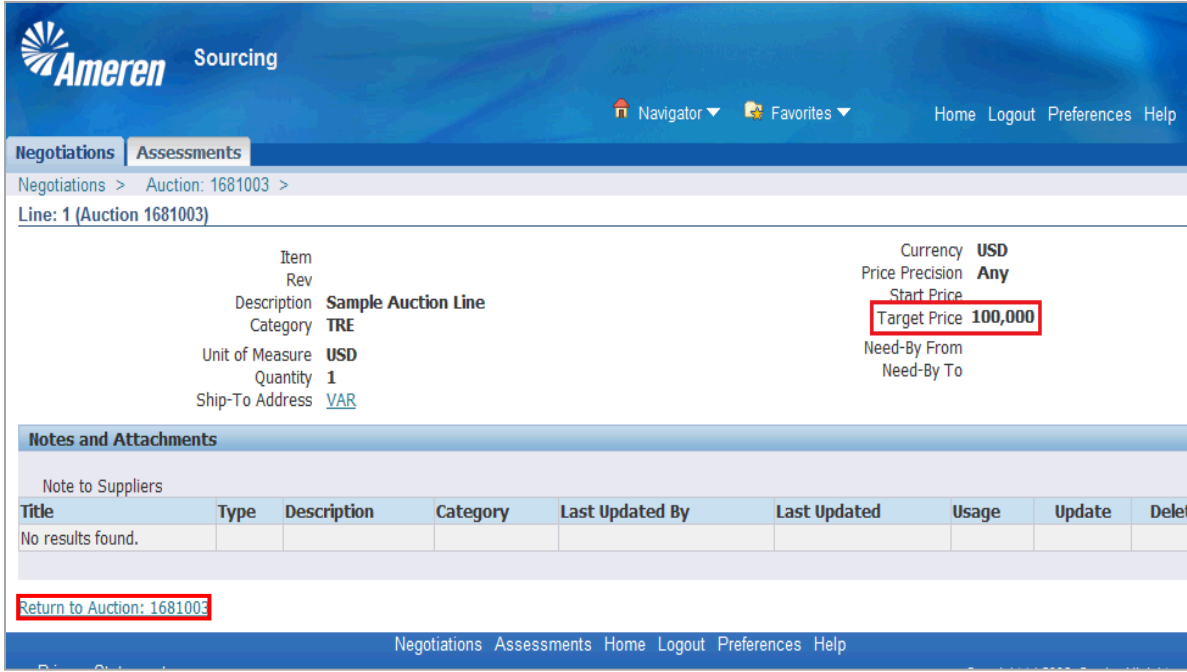

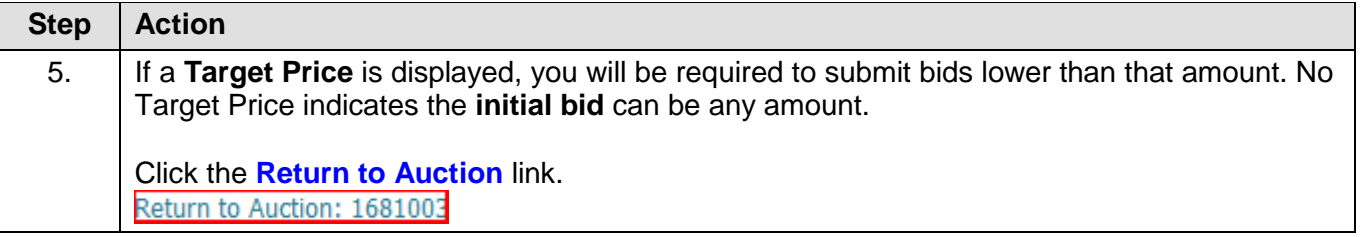

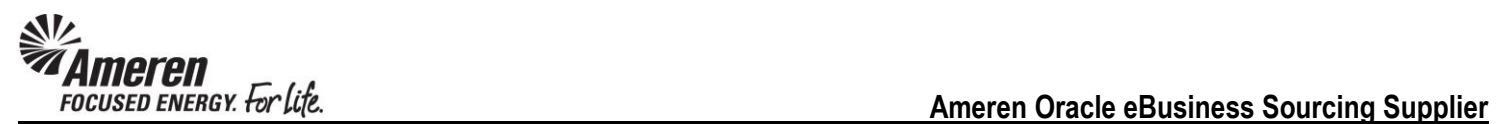

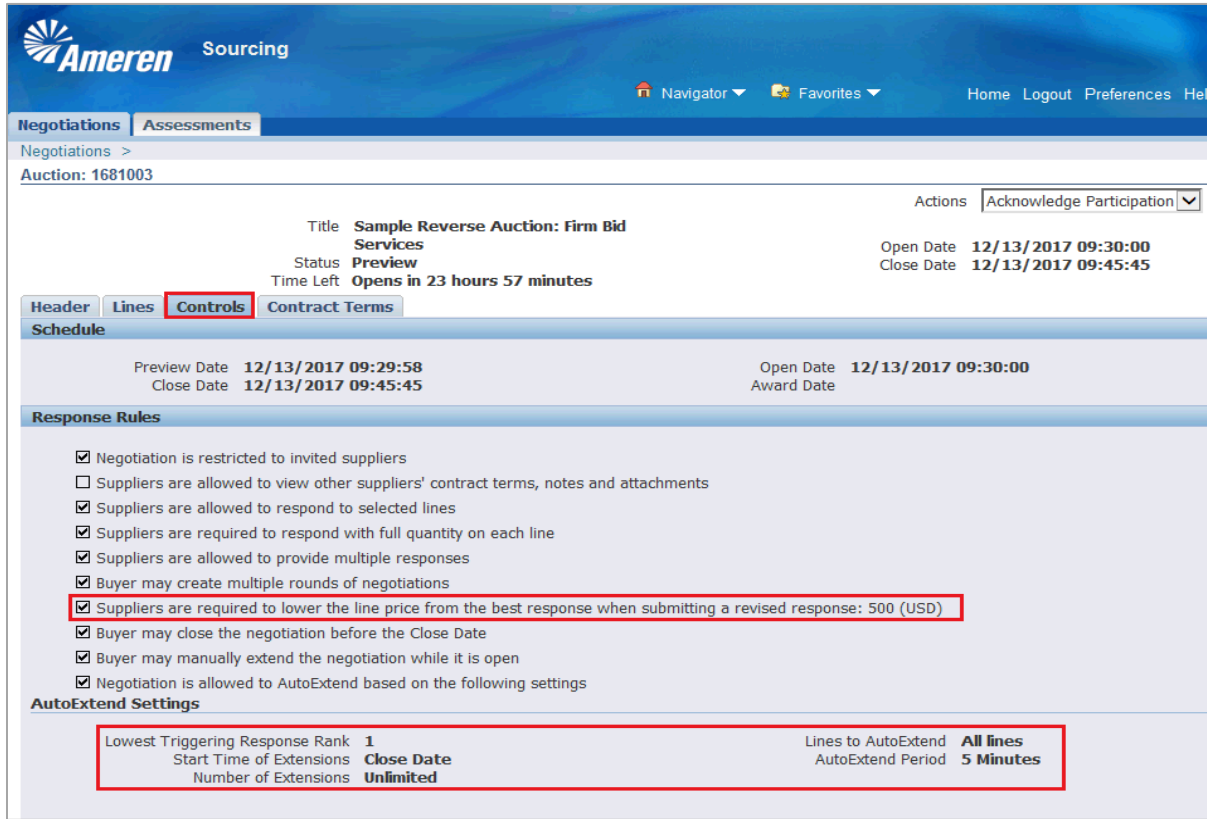

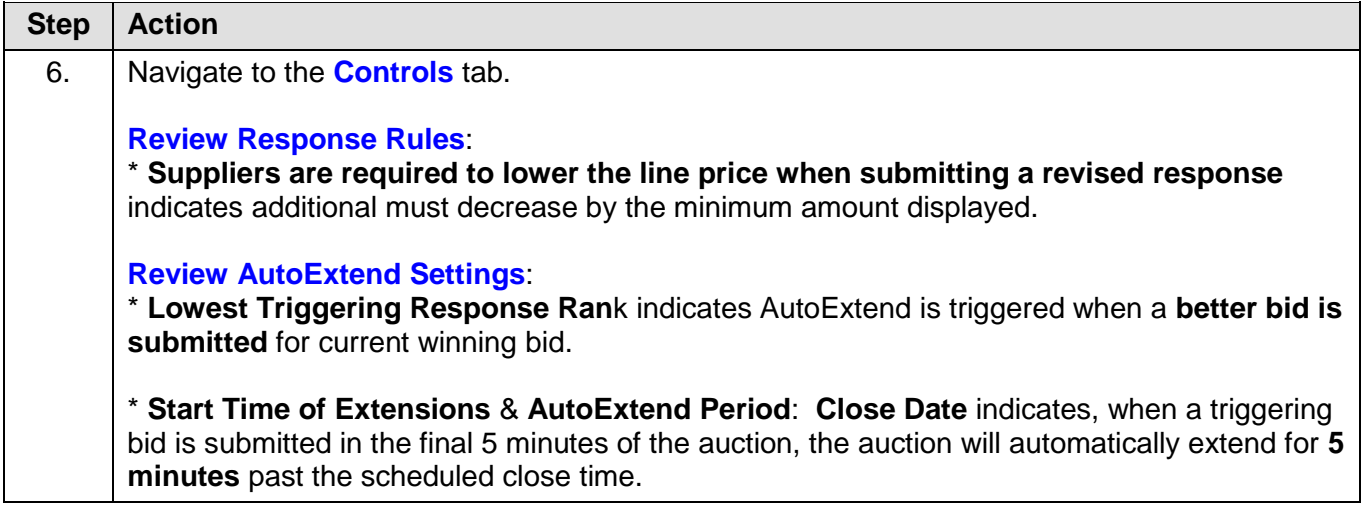

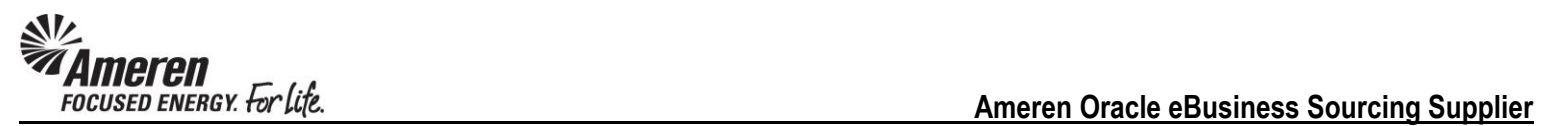

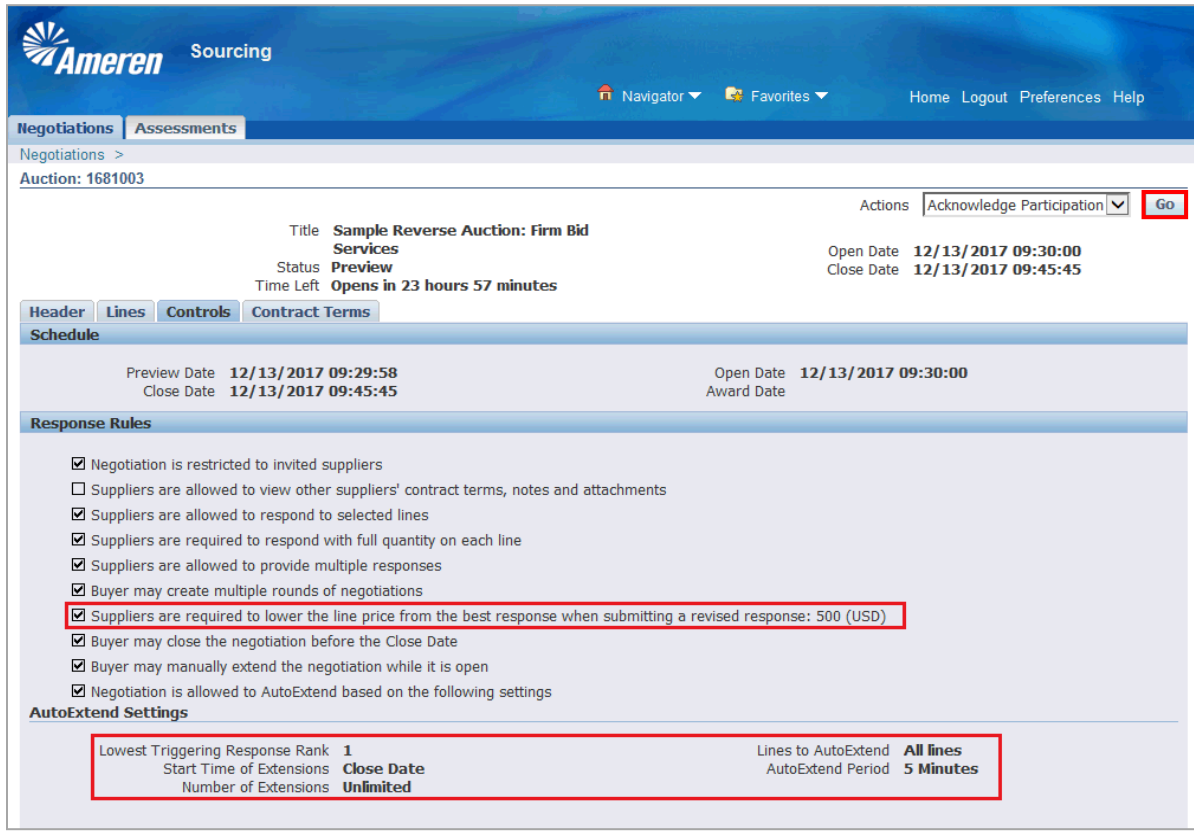

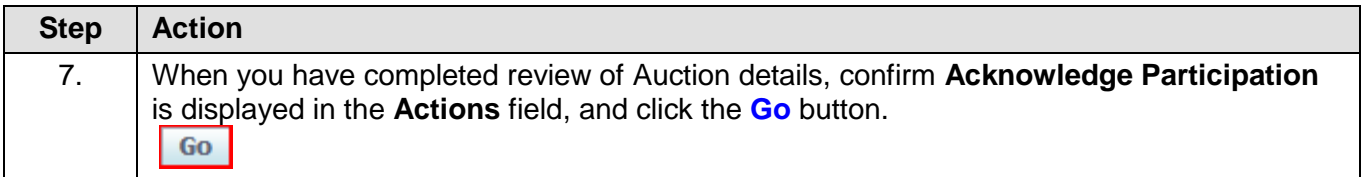

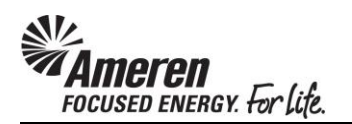

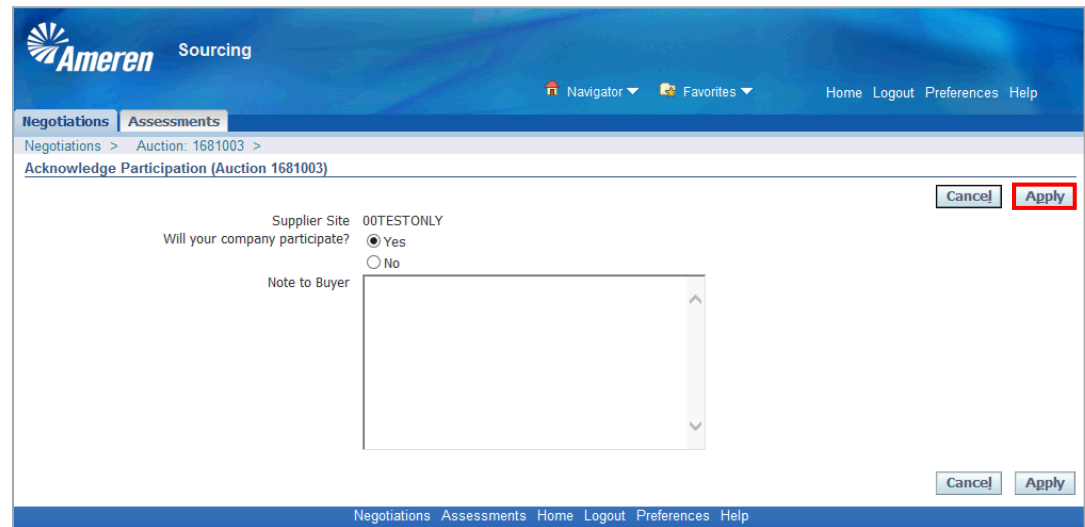

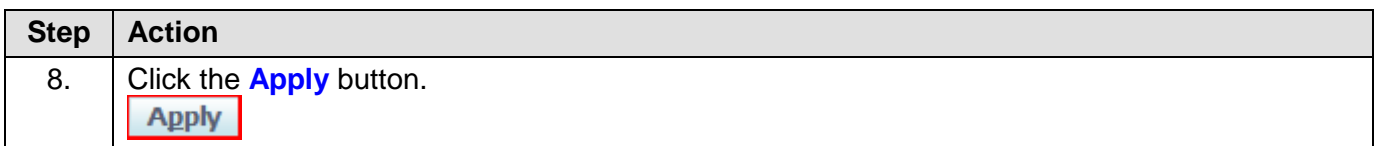

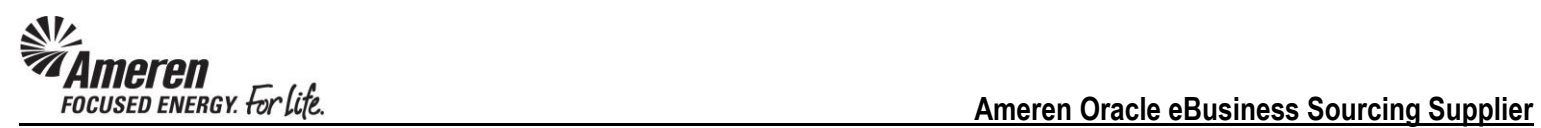

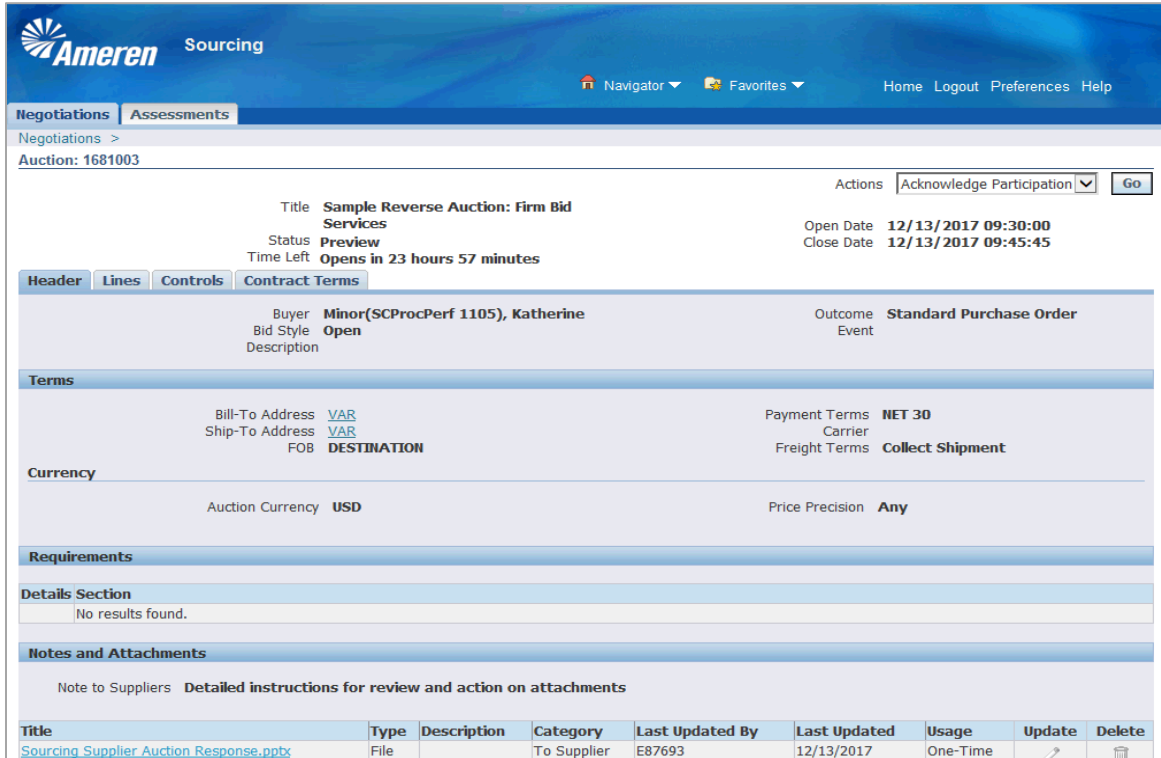

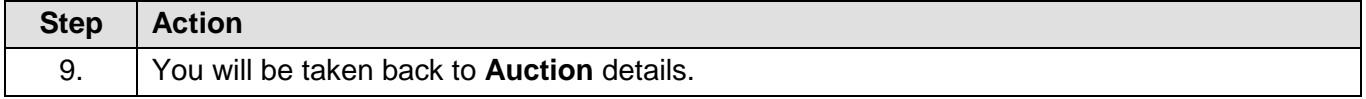

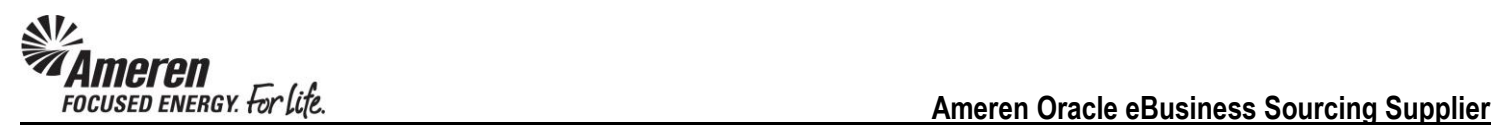

### <span id="page-15-0"></span>**Supplier Bidder: Create Bid**

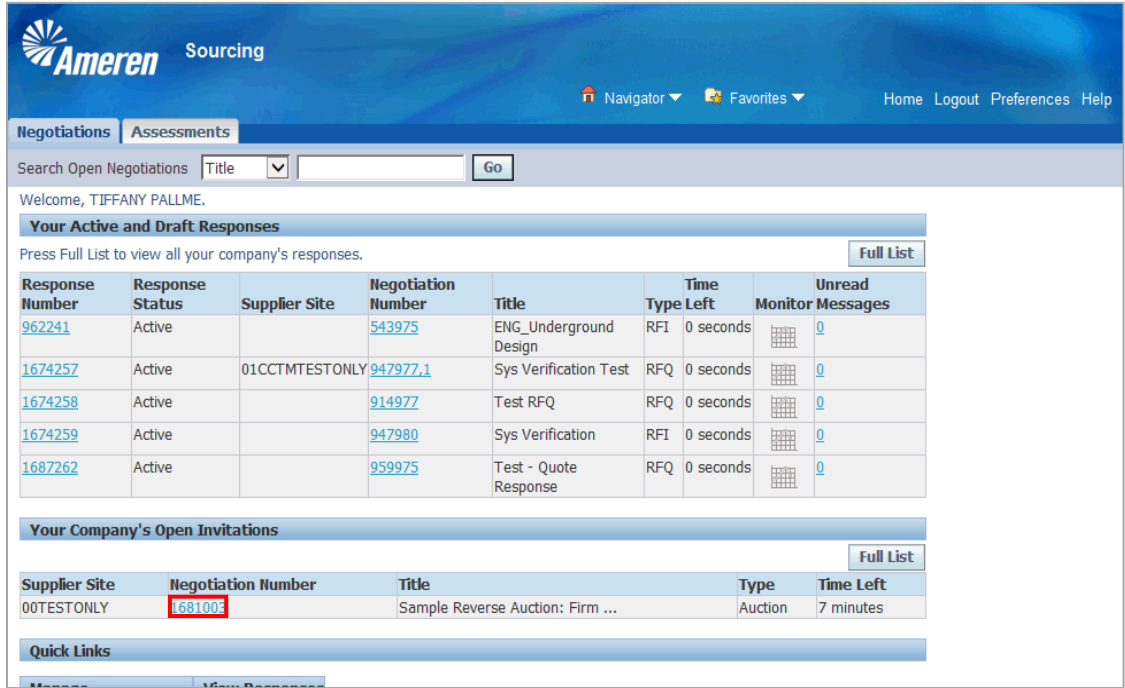

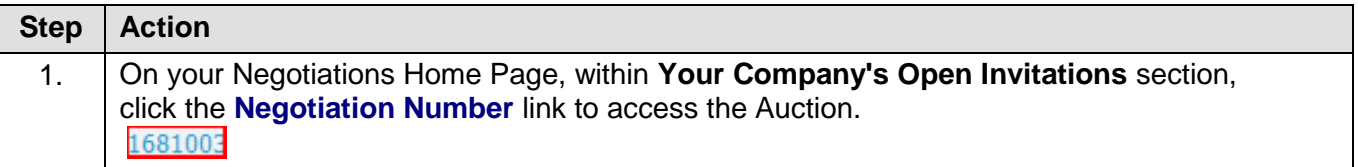

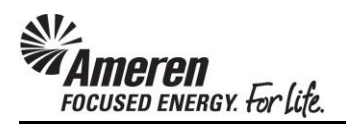

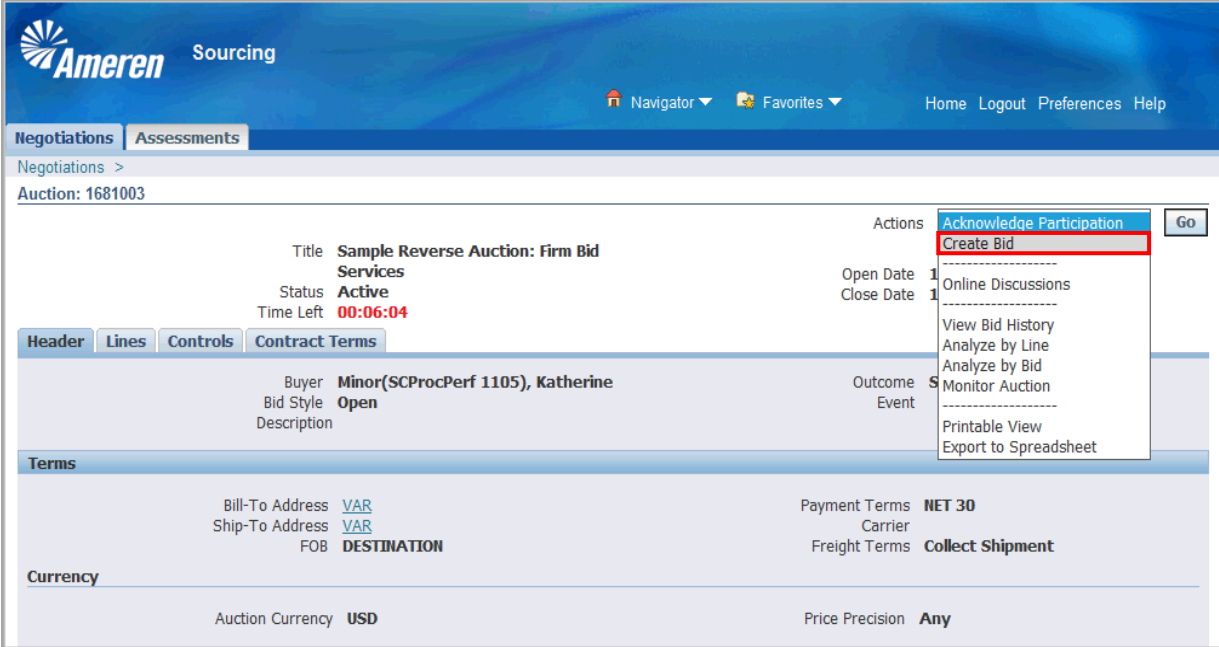

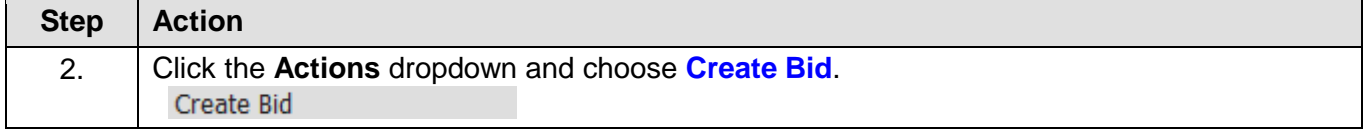

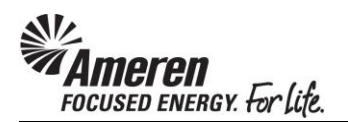

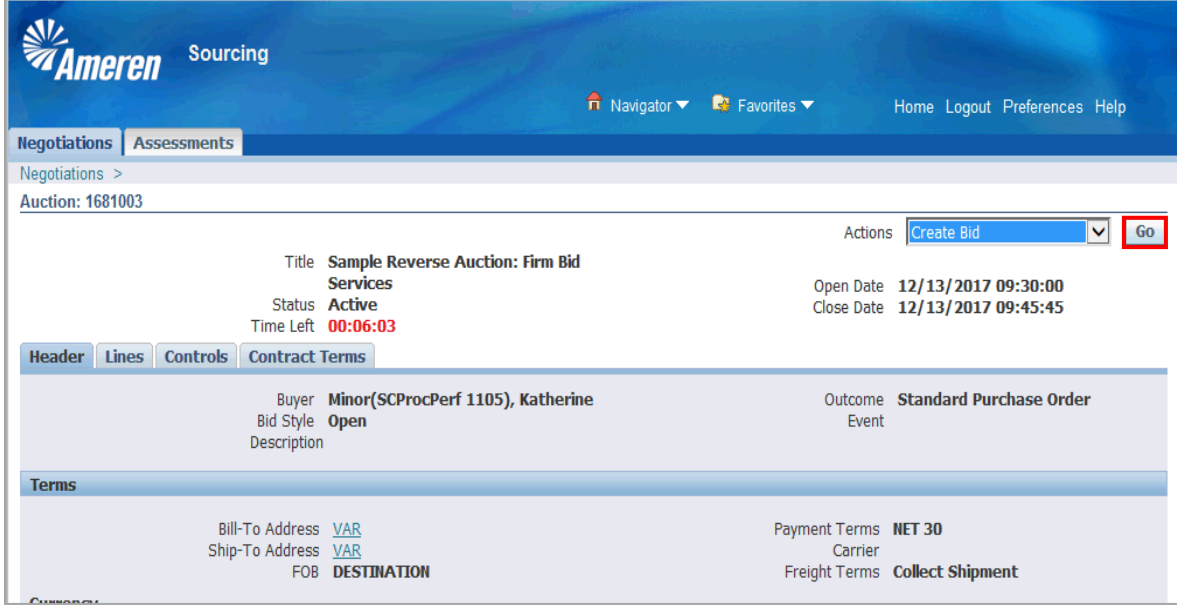

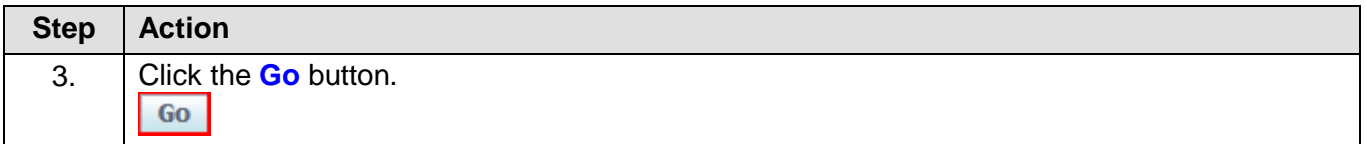

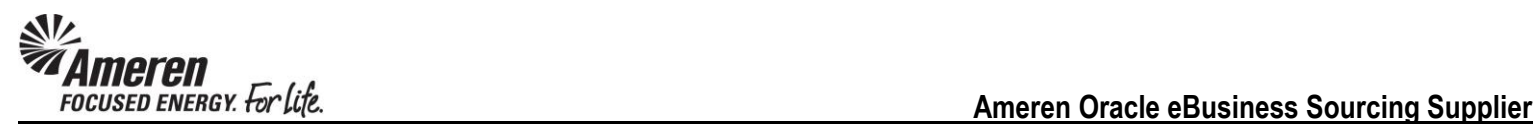

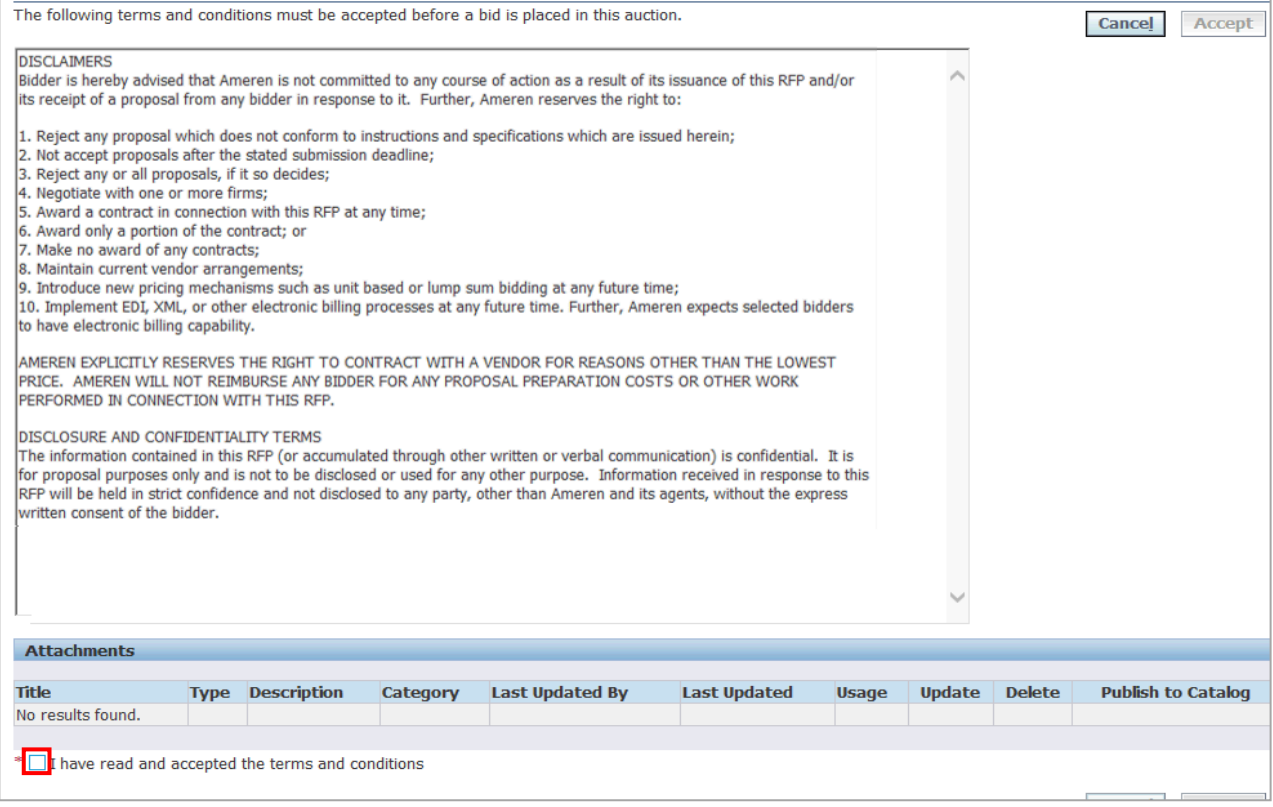

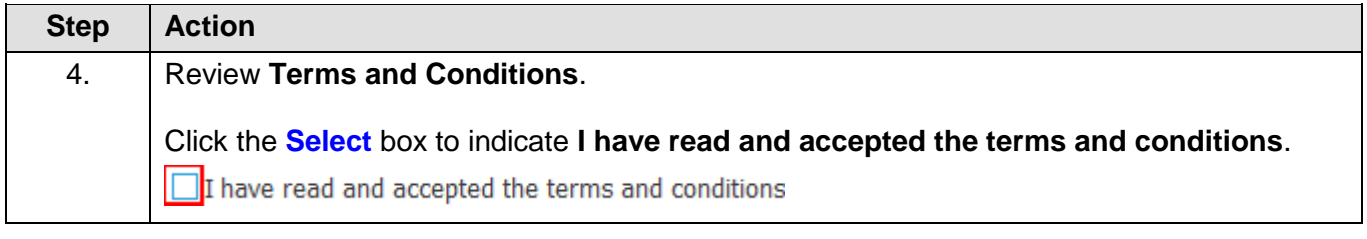

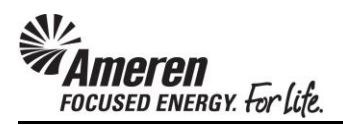

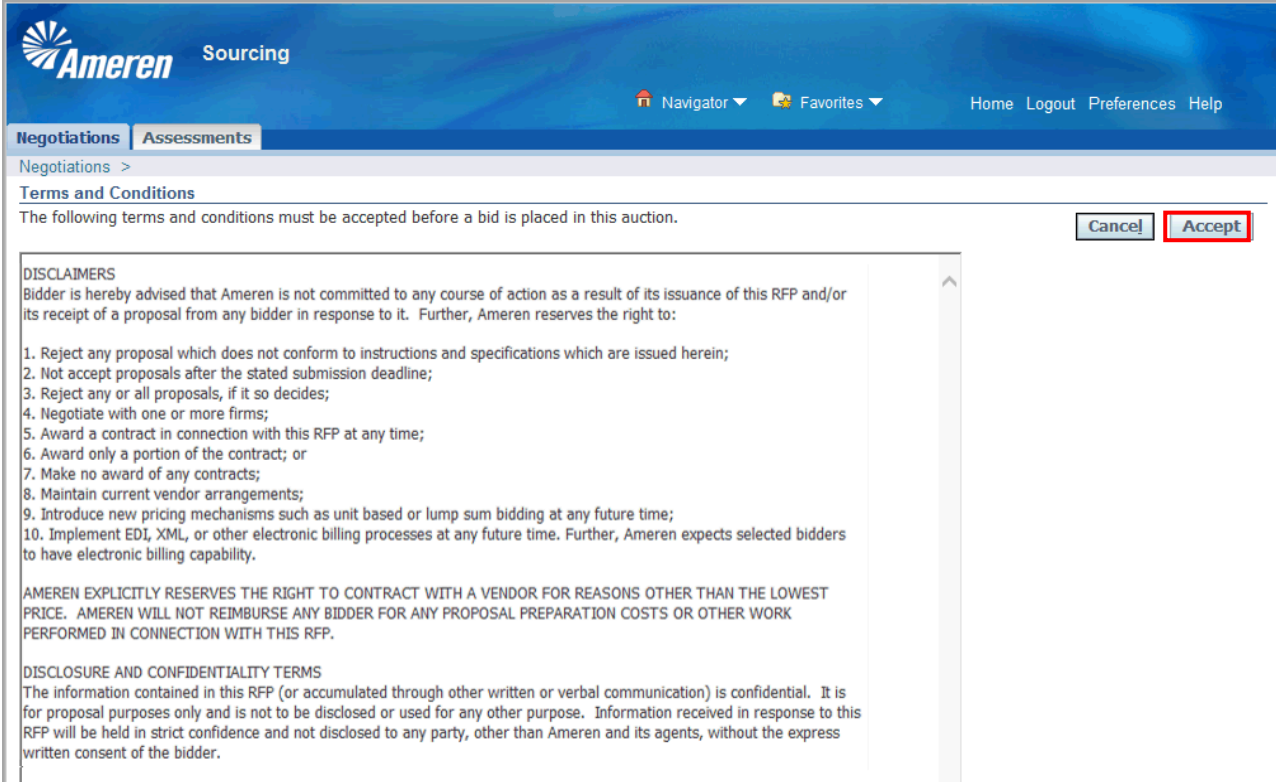

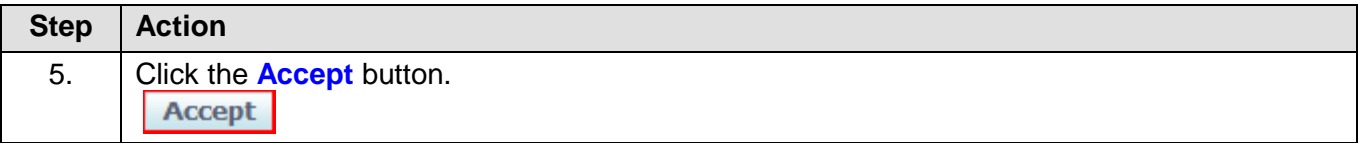

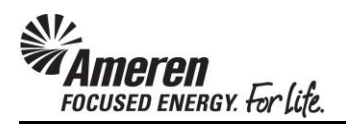

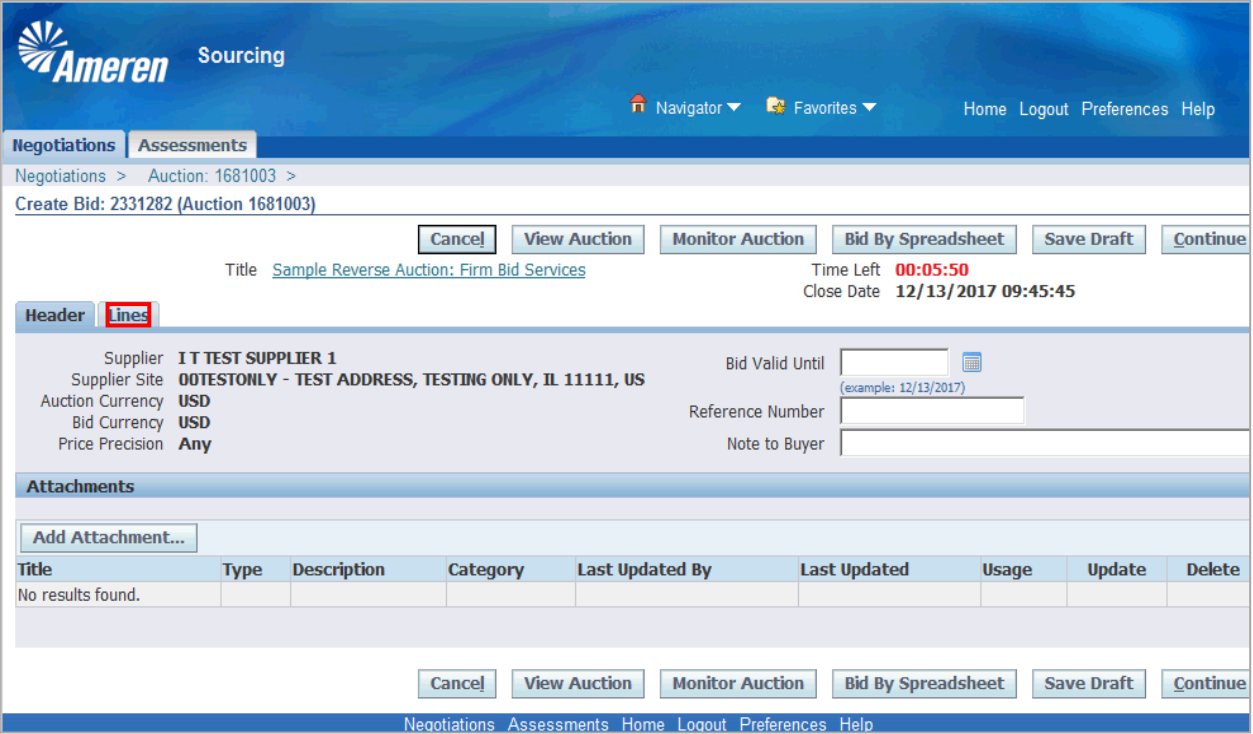

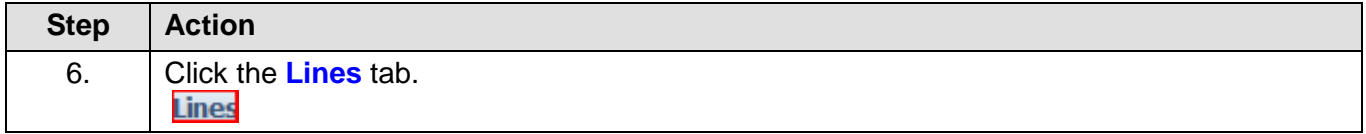

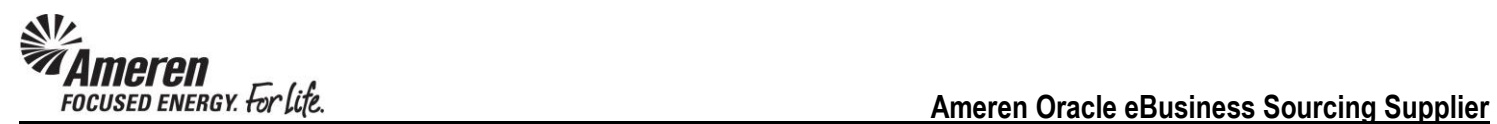

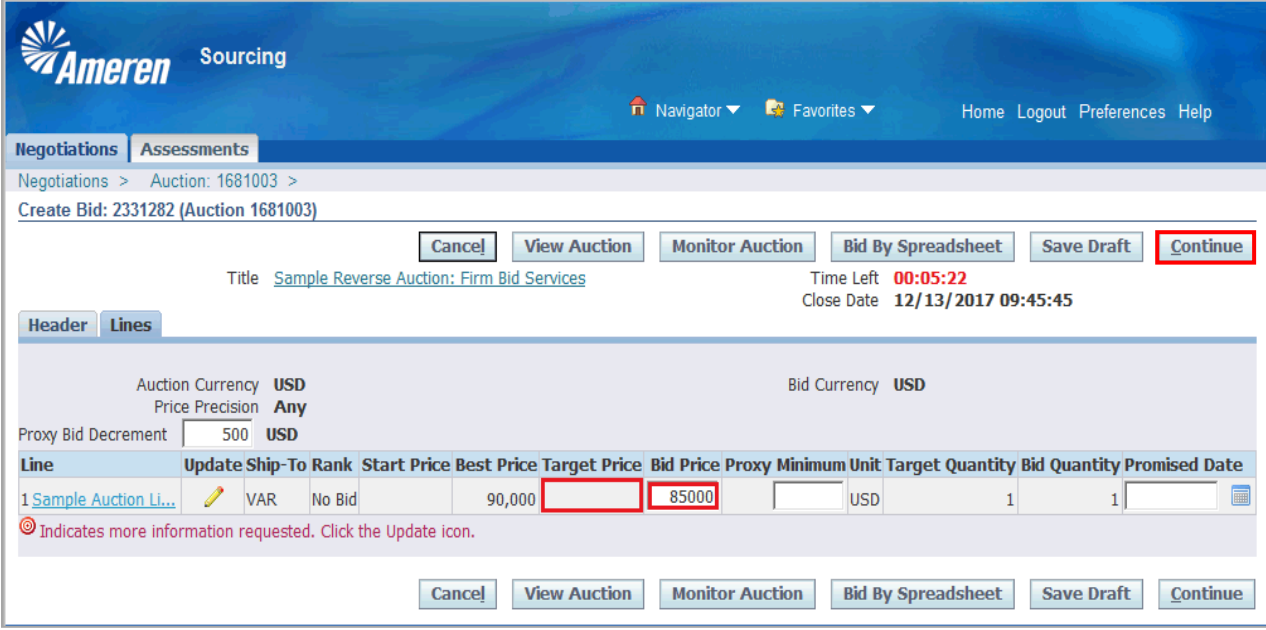

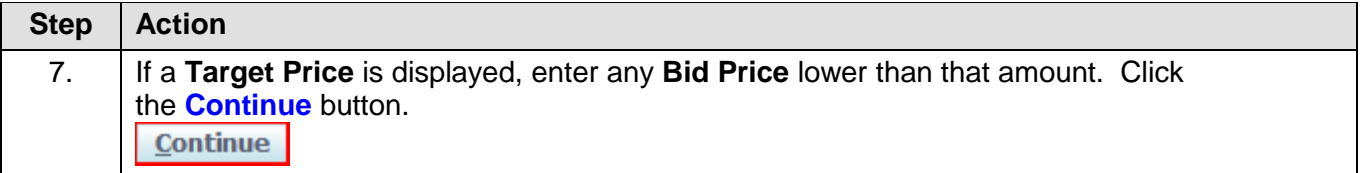

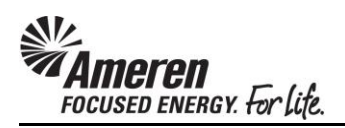

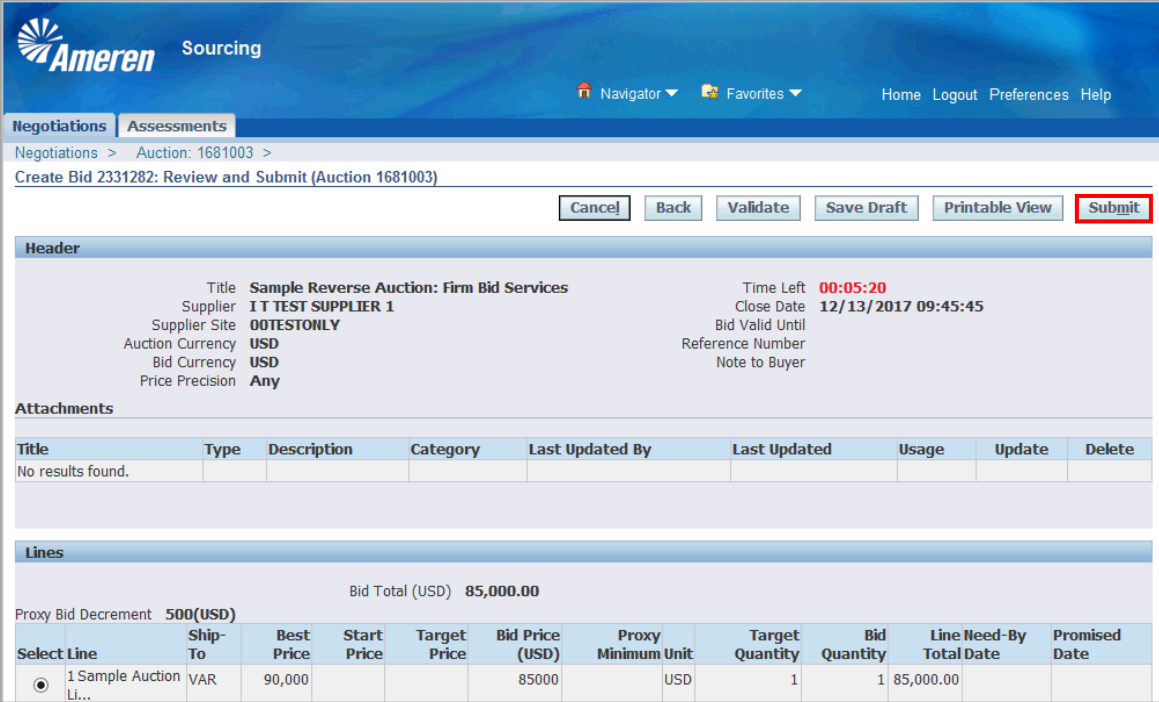

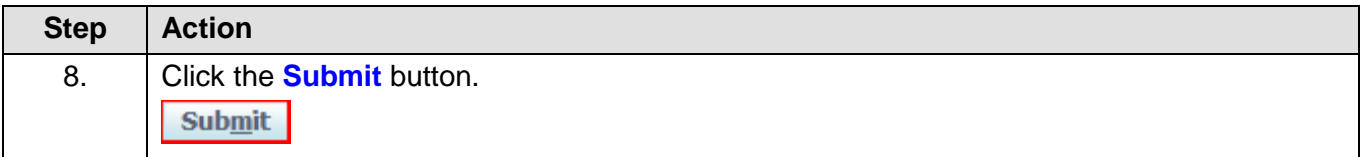

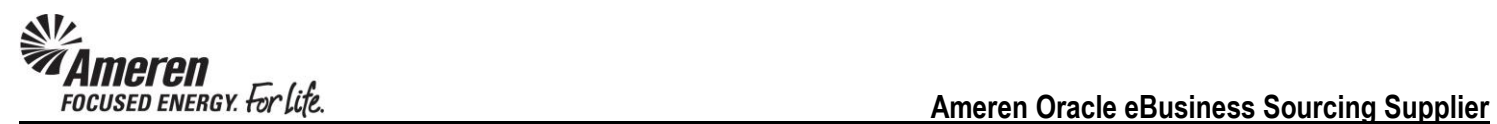

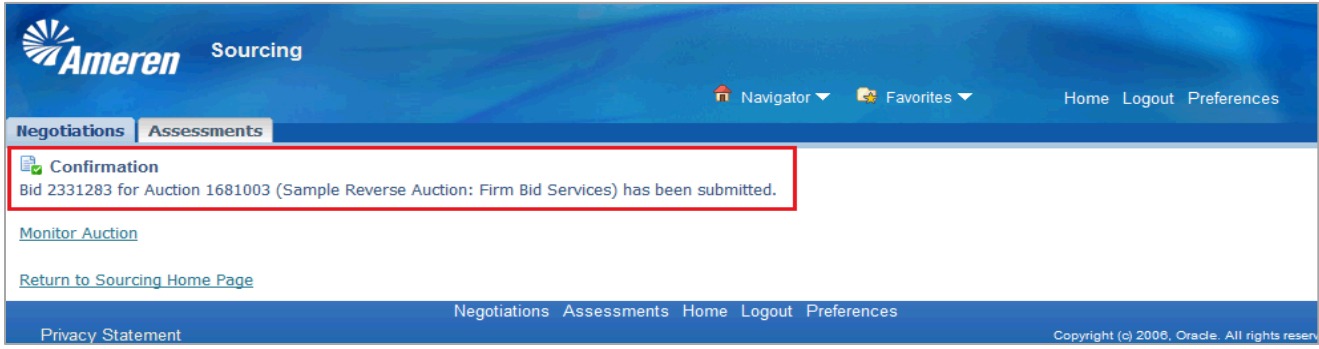

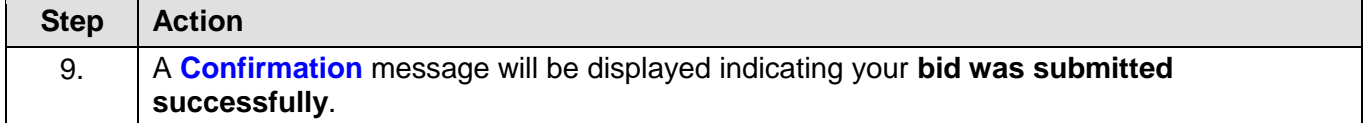

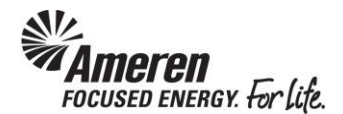

#### <span id="page-24-0"></span>**Supplier Bidder: Monitor Auction & Update Bid**

As a Sourcing Supplier User, you can monitor negotiations in process to track the status of your responses. In an open auction you can easily monitor real-time activity, such as the rank of your response and the current best price, and take action as necessary. A countdown clock at the top of the page displays the remaining time before the auction closes.

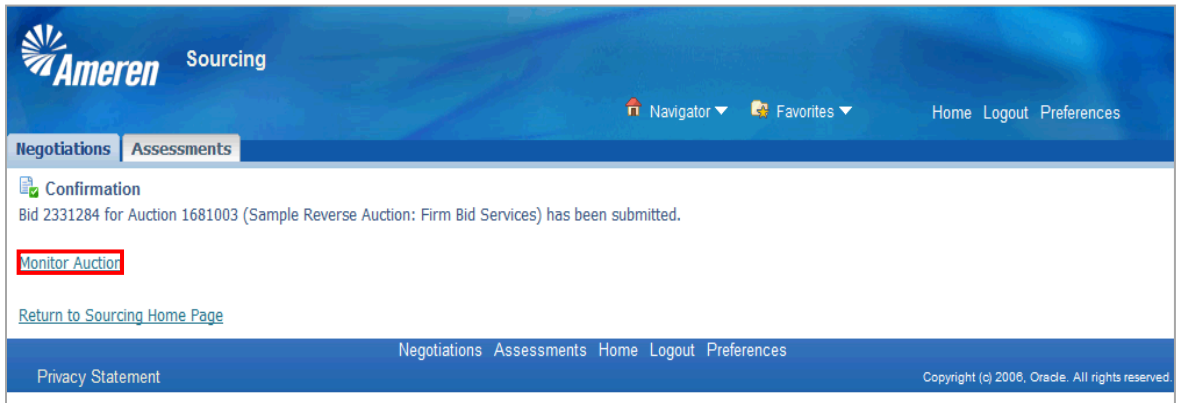

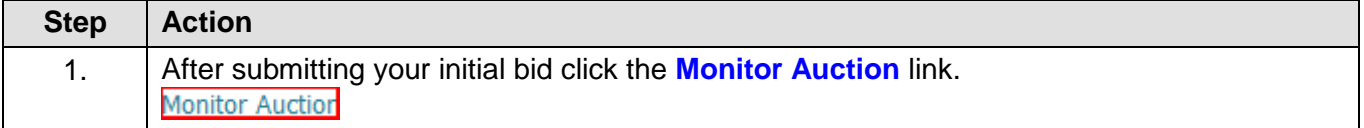

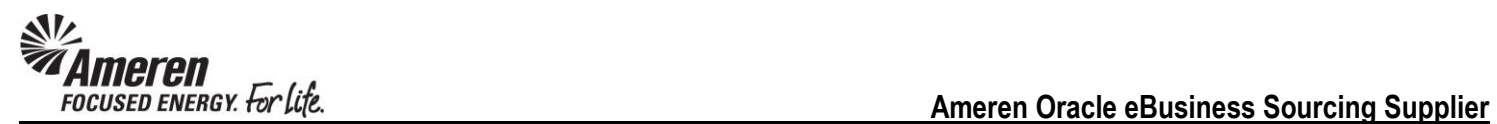

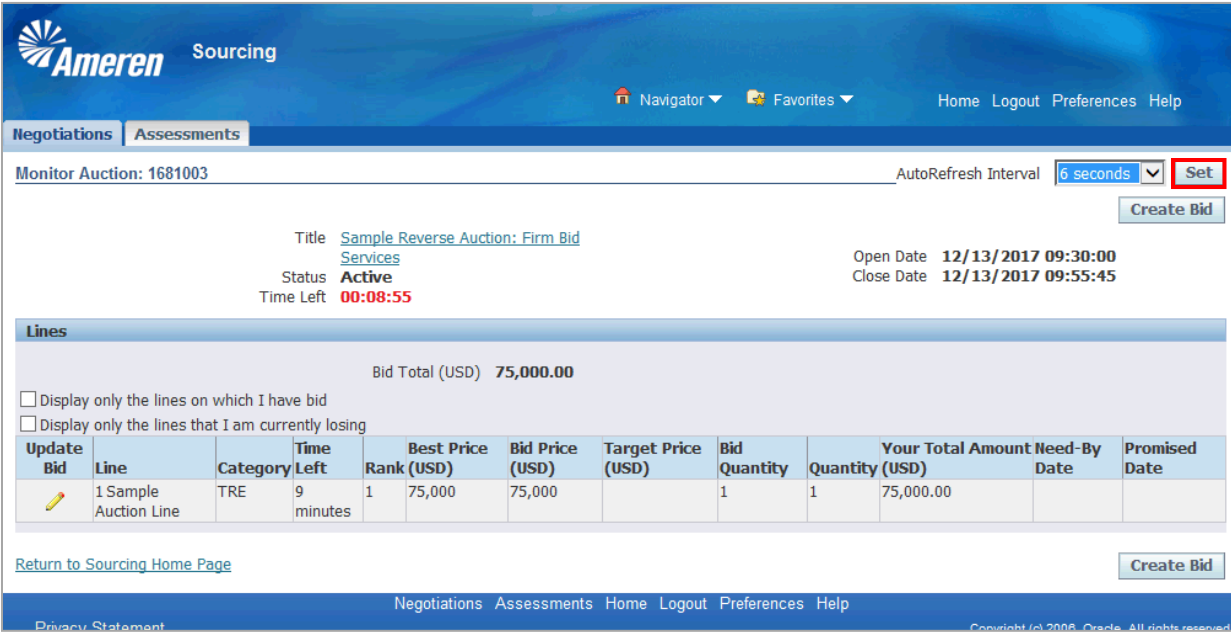

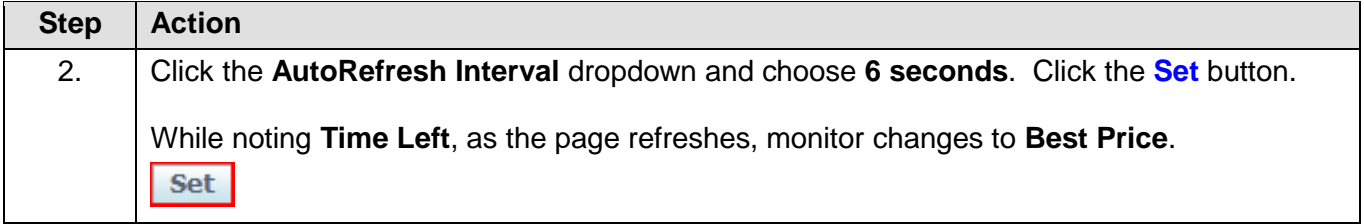

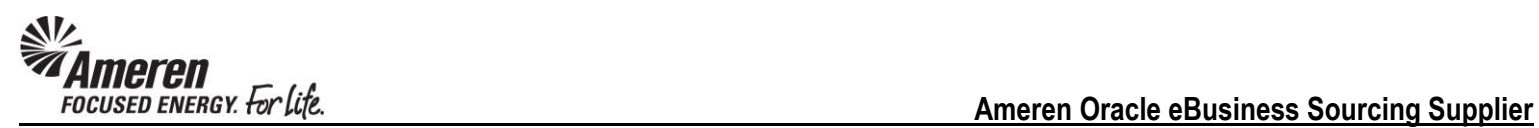

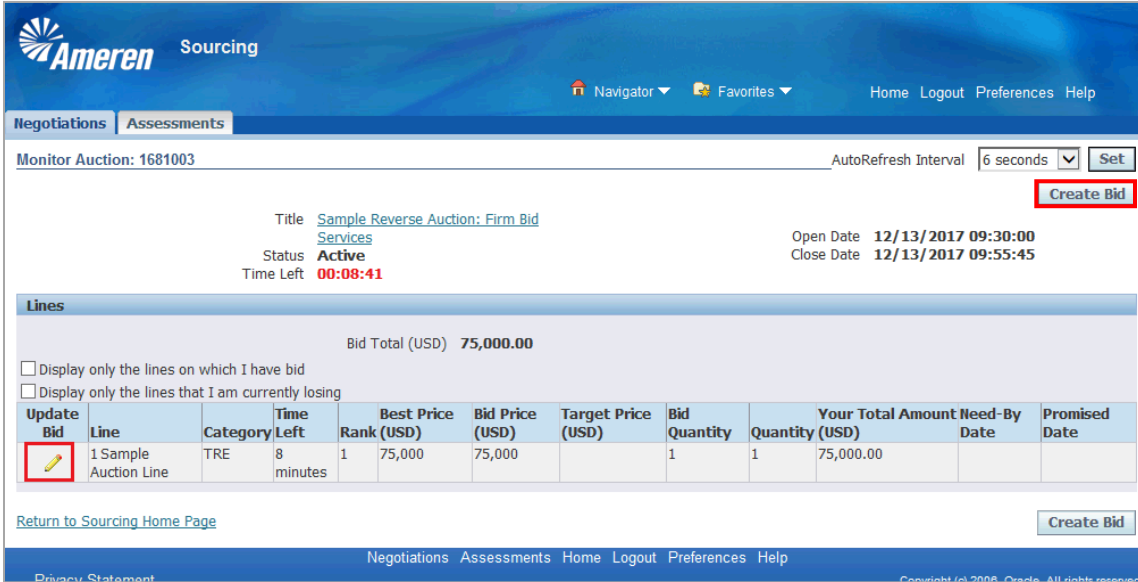

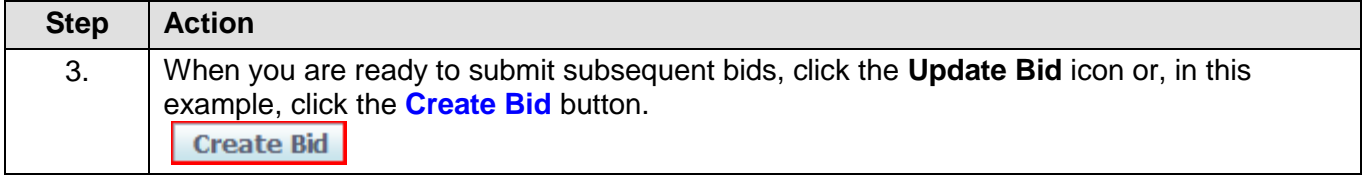

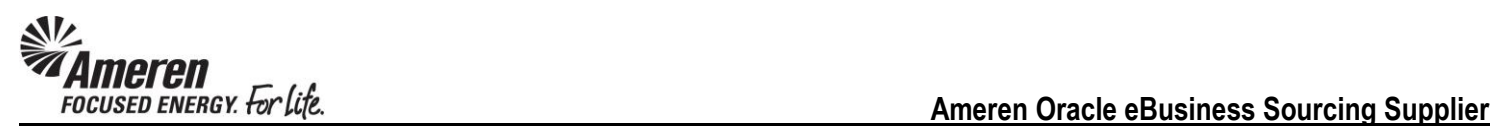

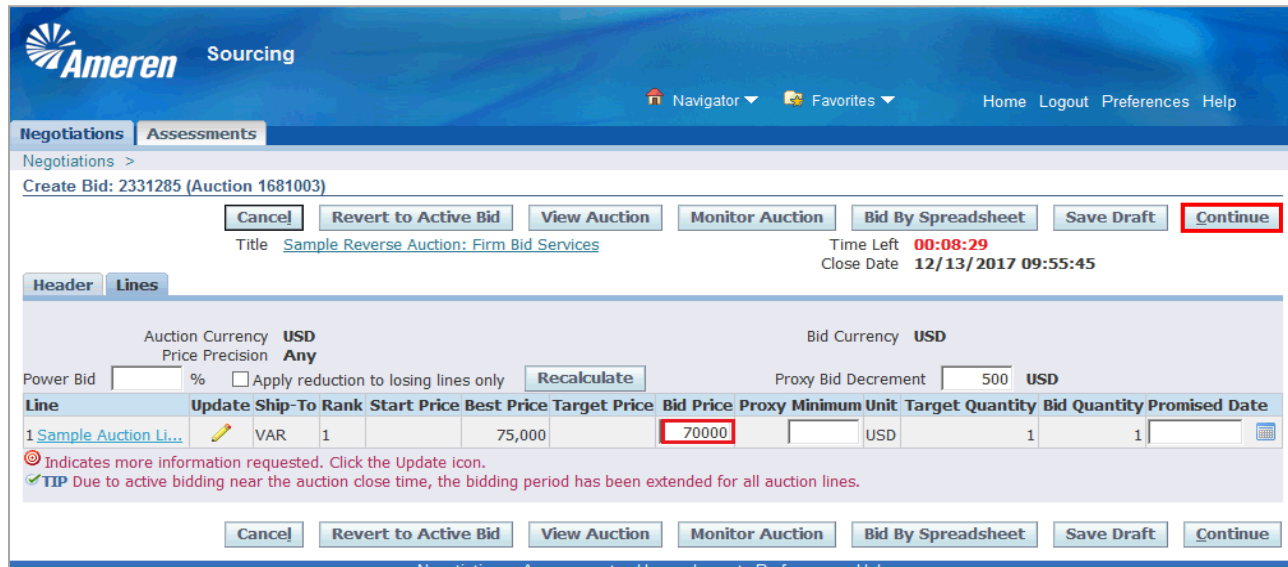

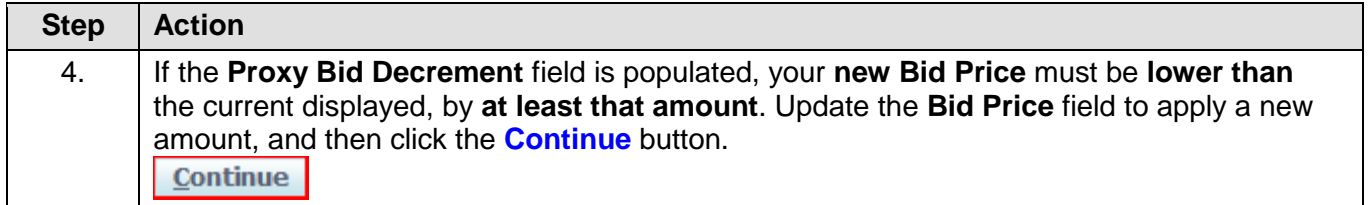

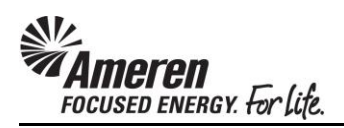

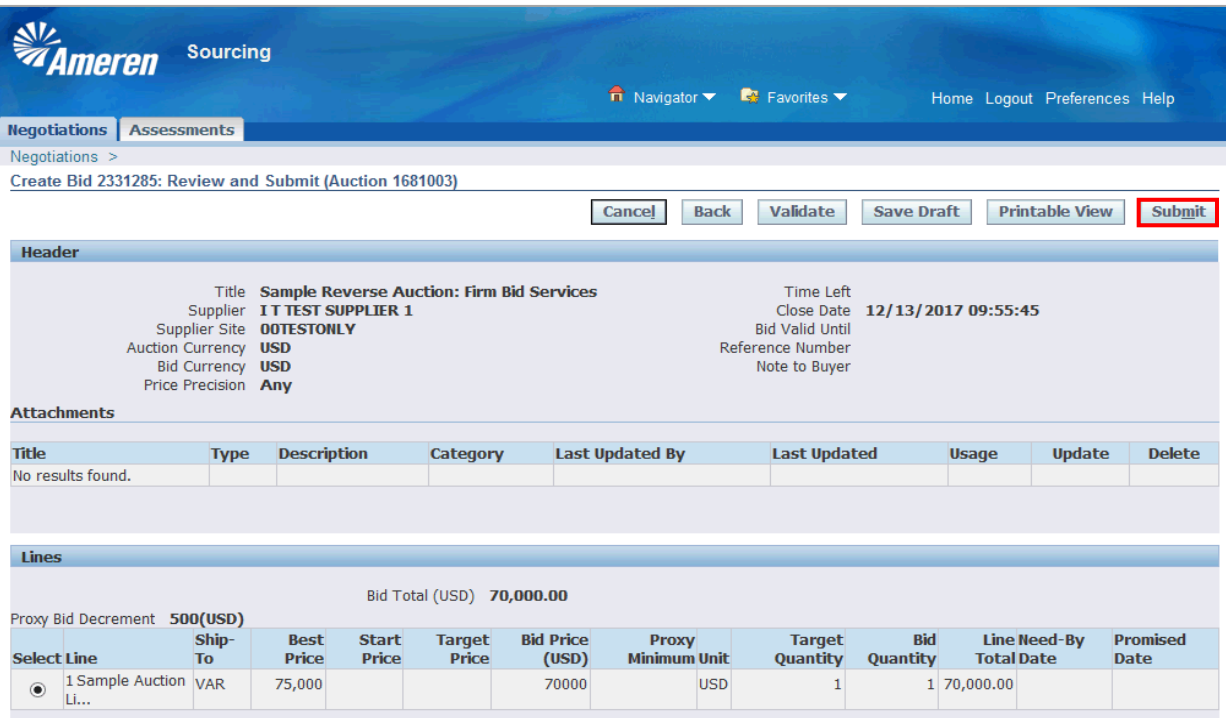

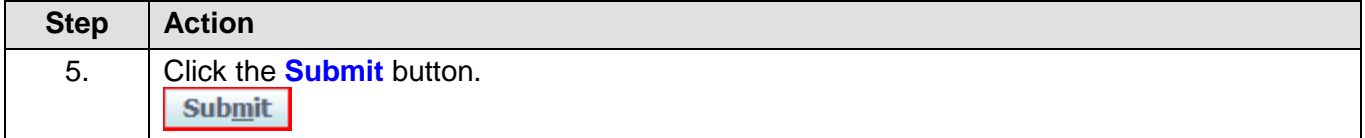

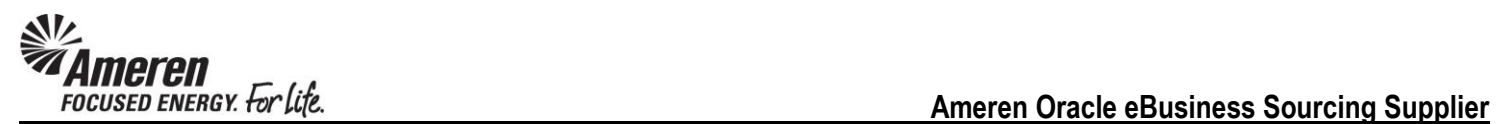

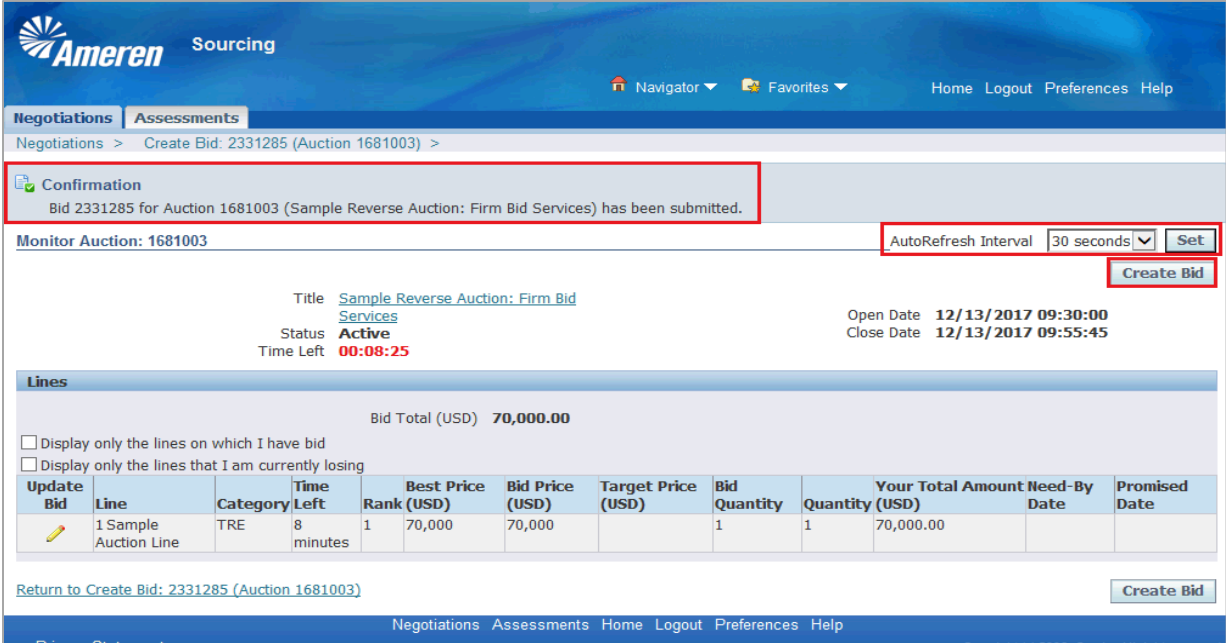

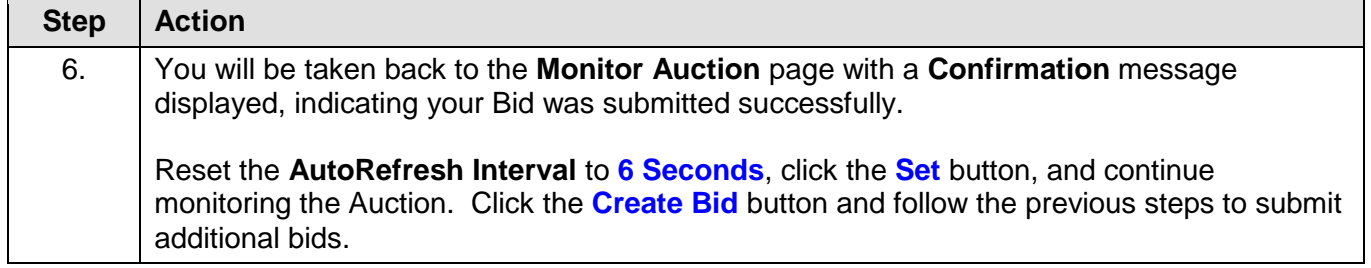

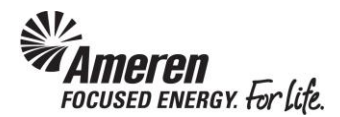

## <span id="page-30-0"></span>**Supplier Monitor: Monitor Auction**

As a Supplier, you can monitor negotiations in process to track the status of your responses. In an open auction you can easily monitor real-time activity, such as the rank of your response and the current best price, and take action as necessary. A countdown clock at the top of the page displays the remaining time before the auction closes.

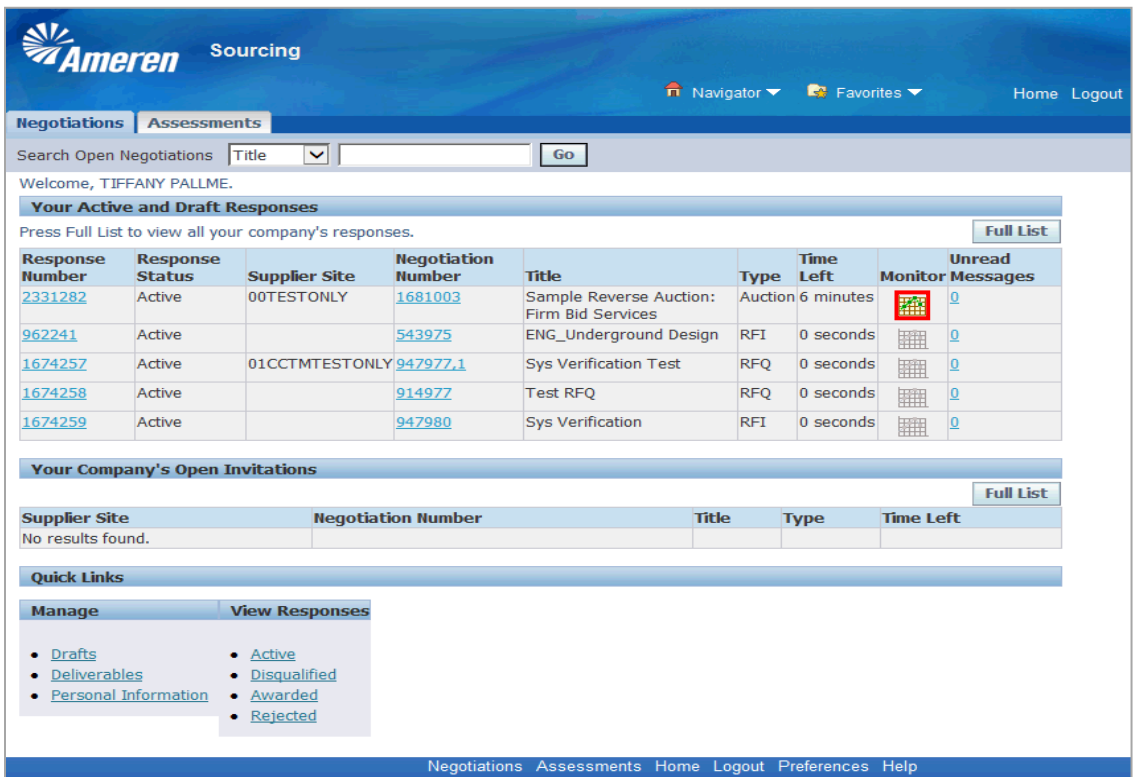

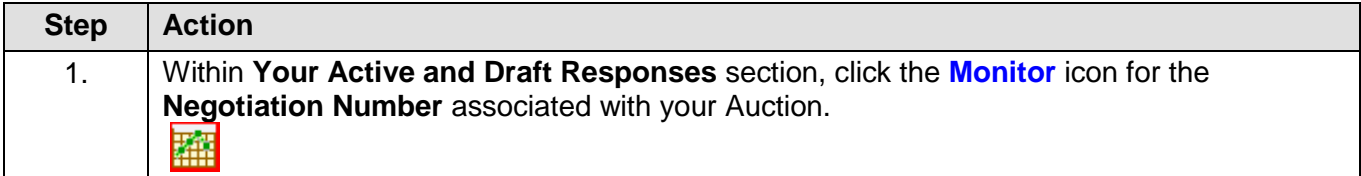

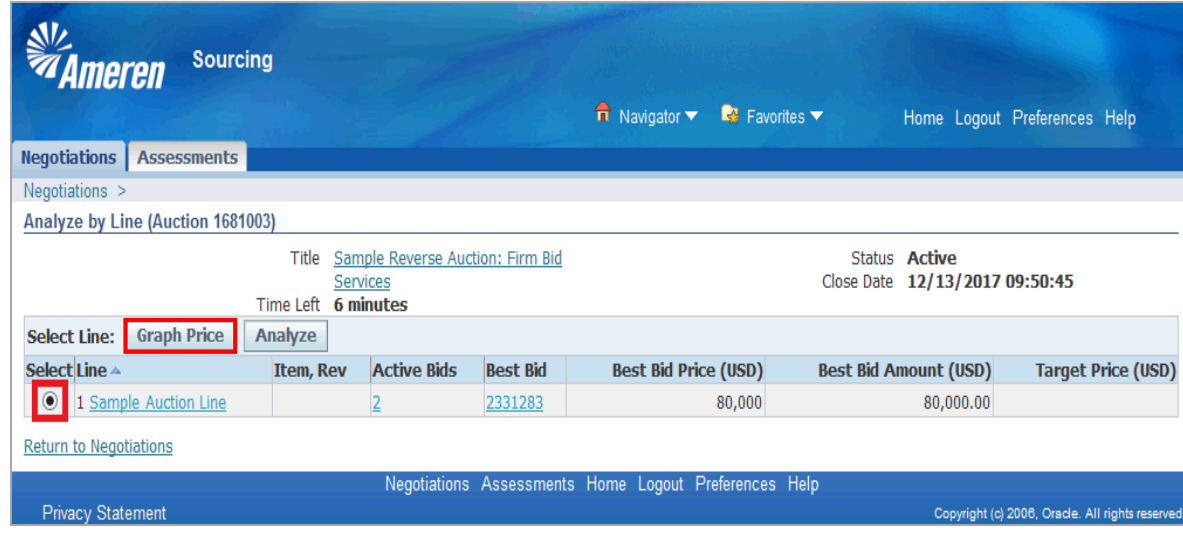

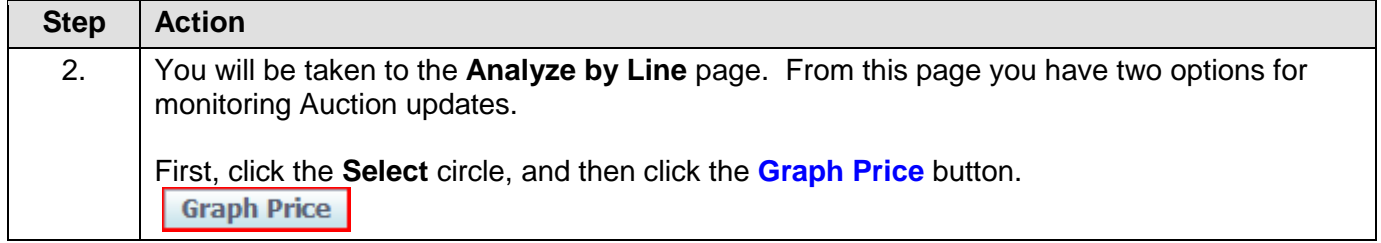

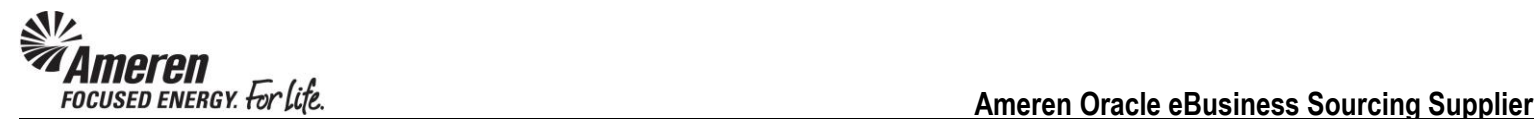

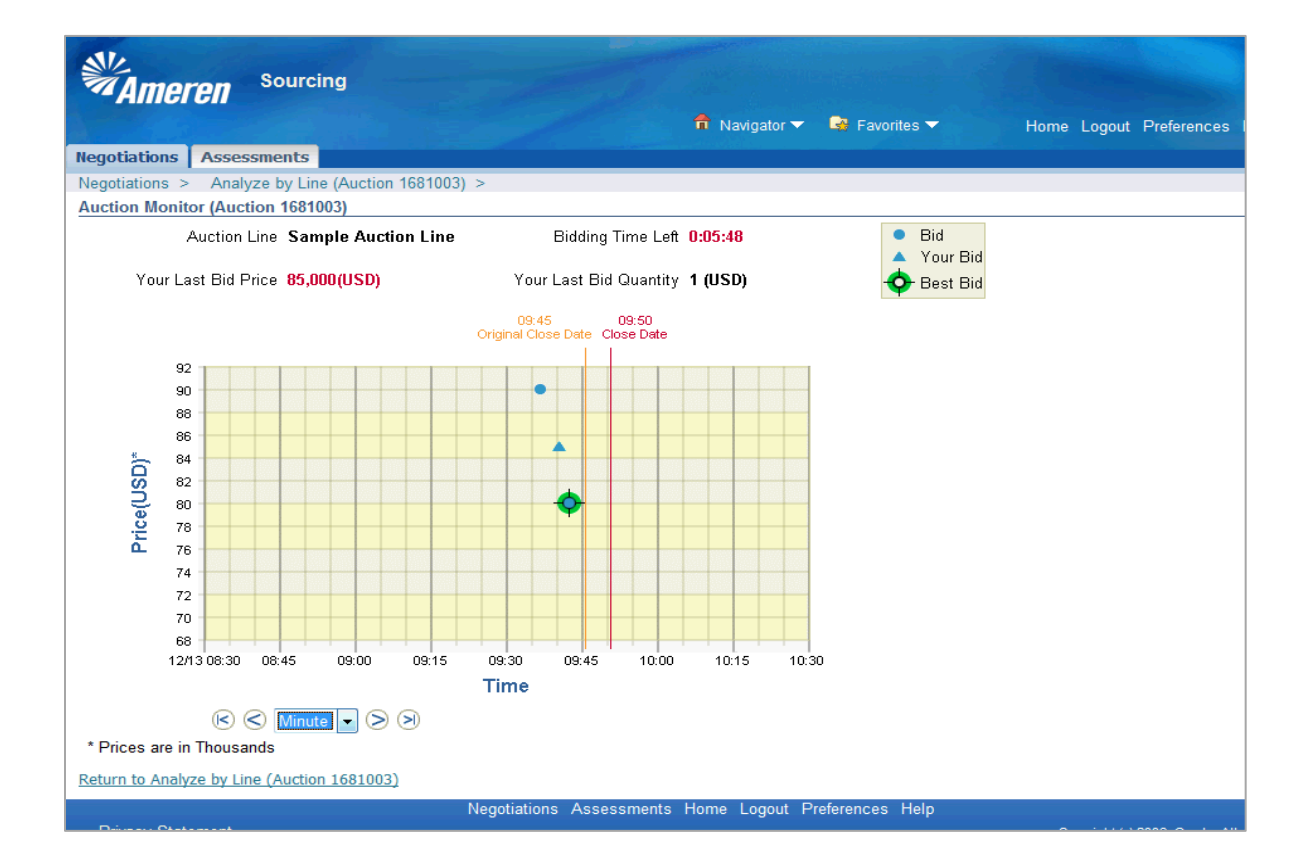

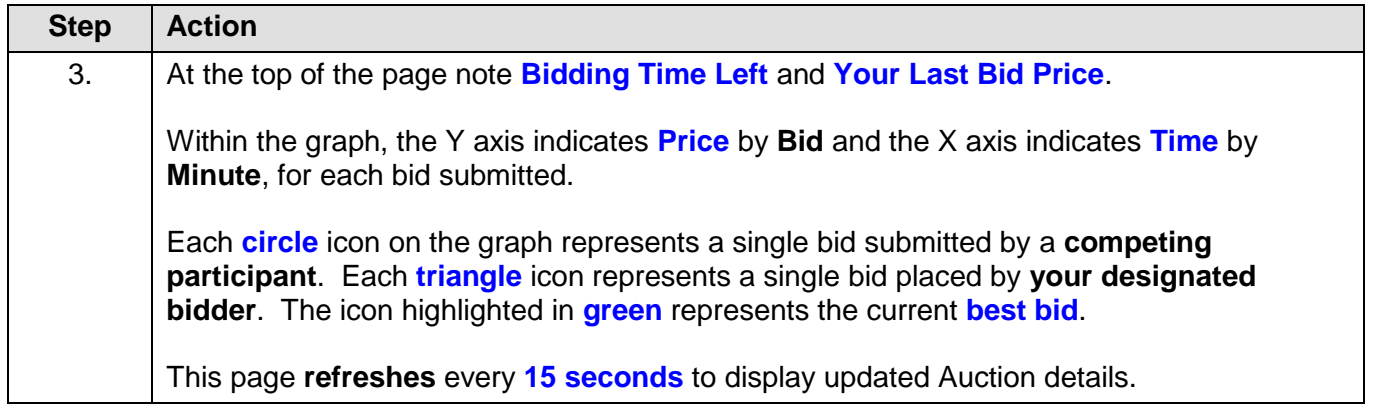

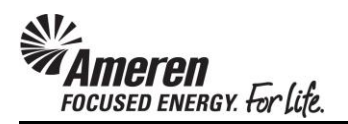

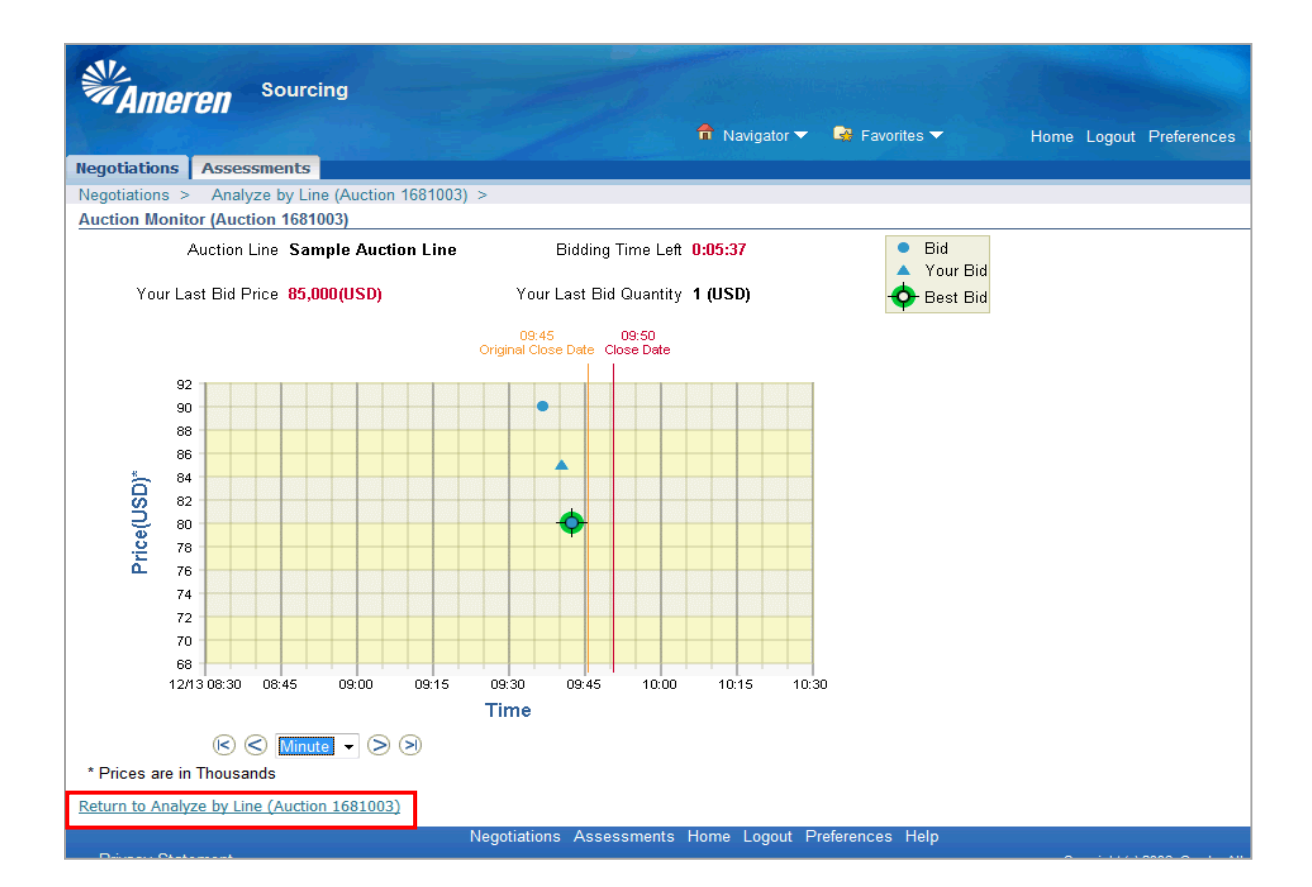

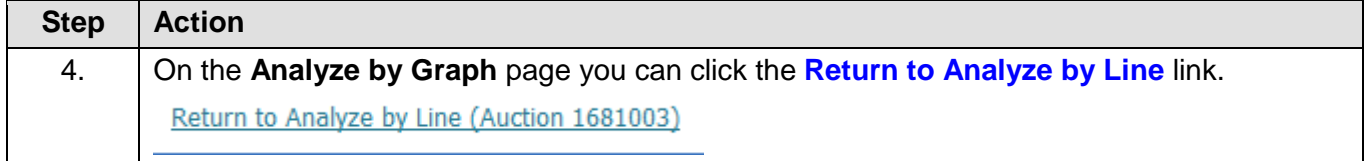

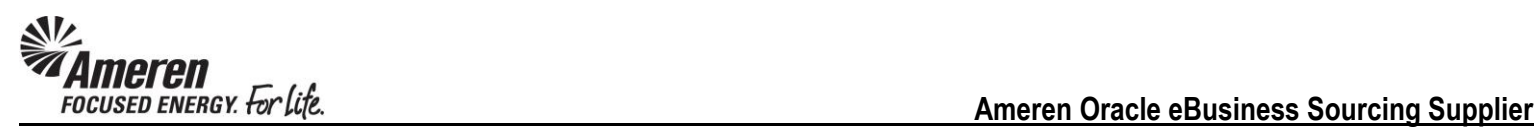

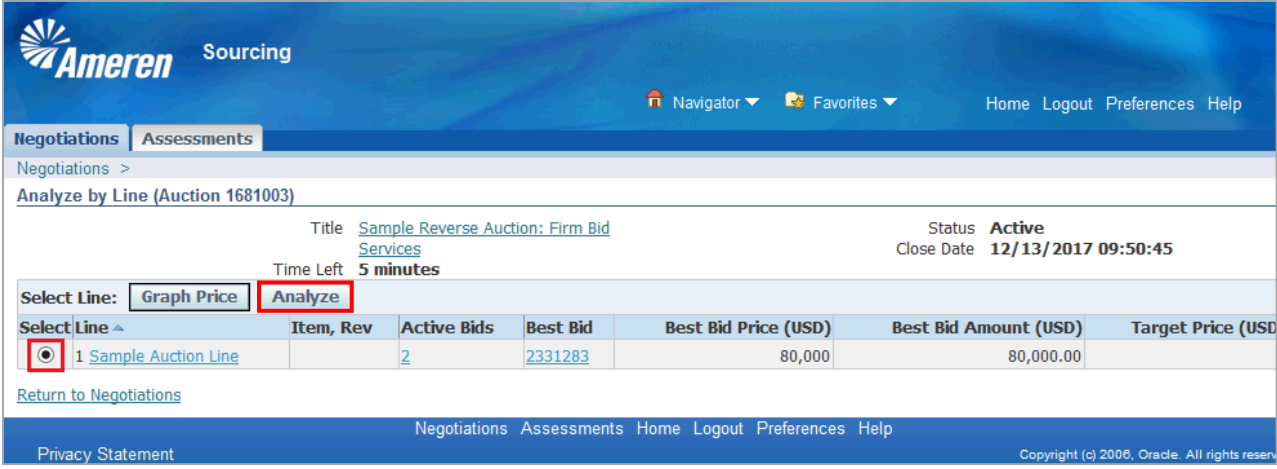

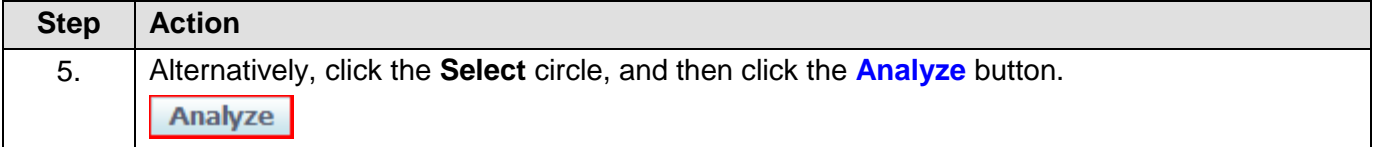

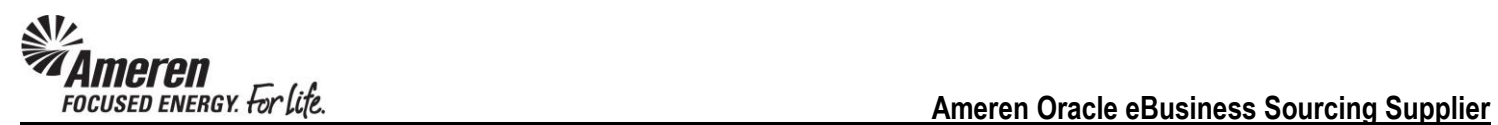

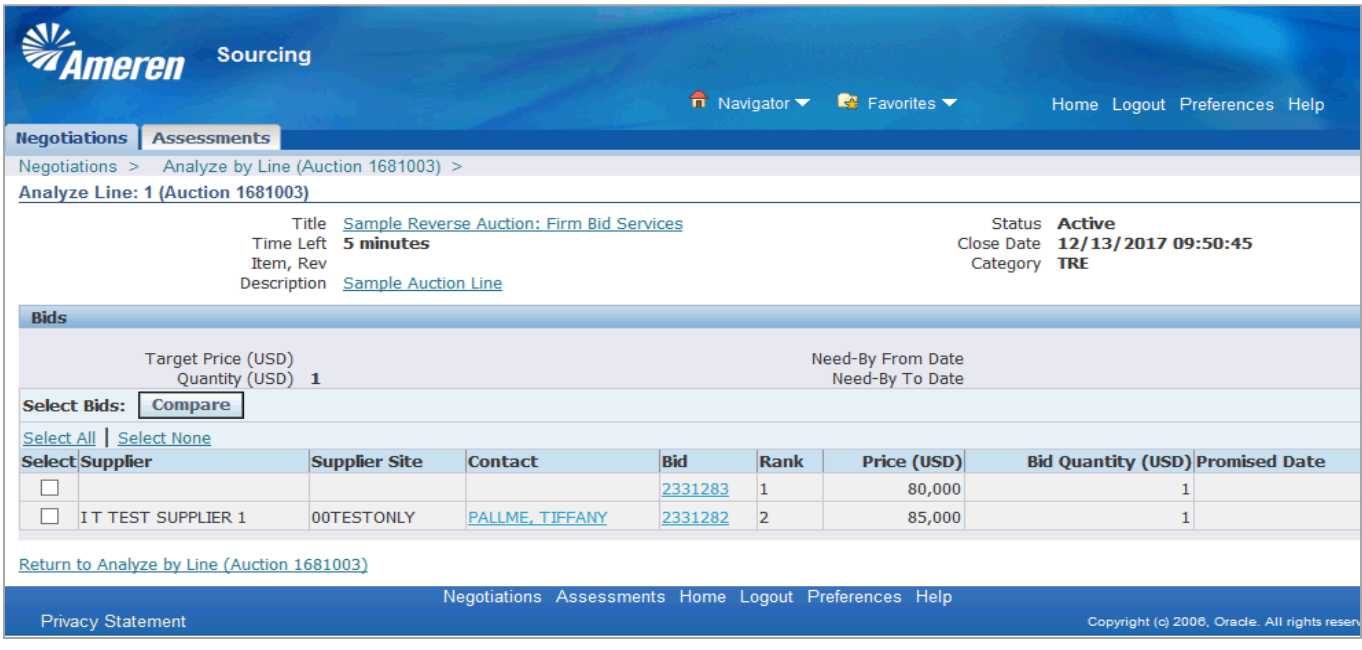

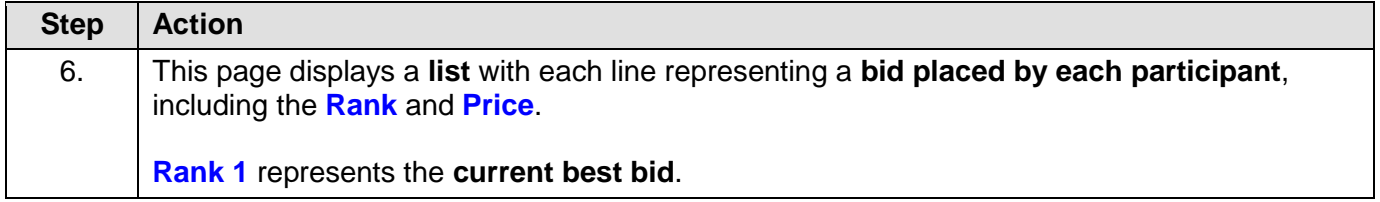

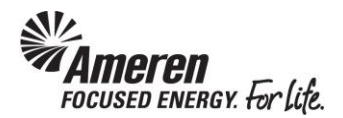

#### <span id="page-36-0"></span>**Resubmit Disqualified Bid**

Through the auction process, it is reasonable to expect the occasional error in bid submission. For example, with the intent to enter an amount of \$200,000, a slip of the finger may be missed resulting in a bid amount of \$20,000.

If you submit a bid in error, you can contact the designated Sourcing representative directly and ask to have the bid disqualified. If approved, you and all other participants will receive a notification when the disqualification is completed. You can then take action to submit a new bid while the auction remains open.

It is important to note, disqualification is up to the discretion of the Sourcing representative, dependent upon factors such as the request reason.

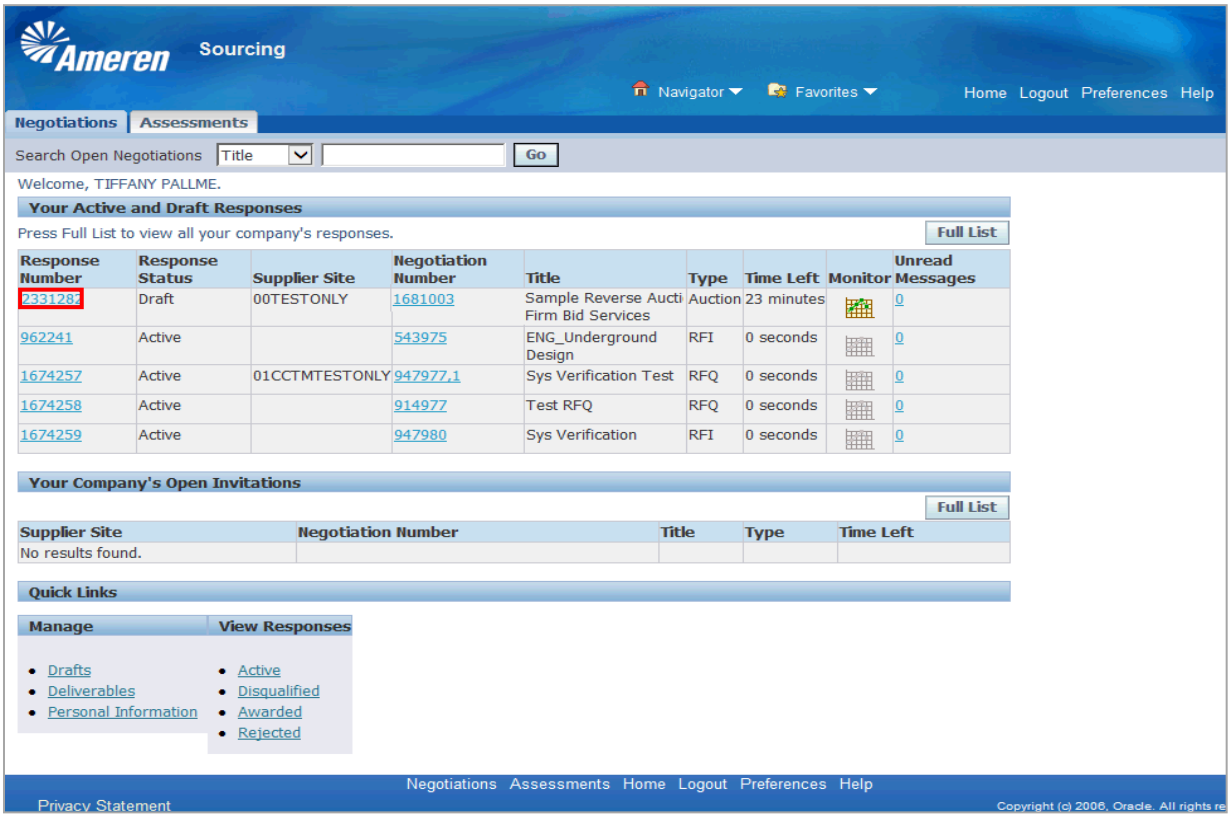

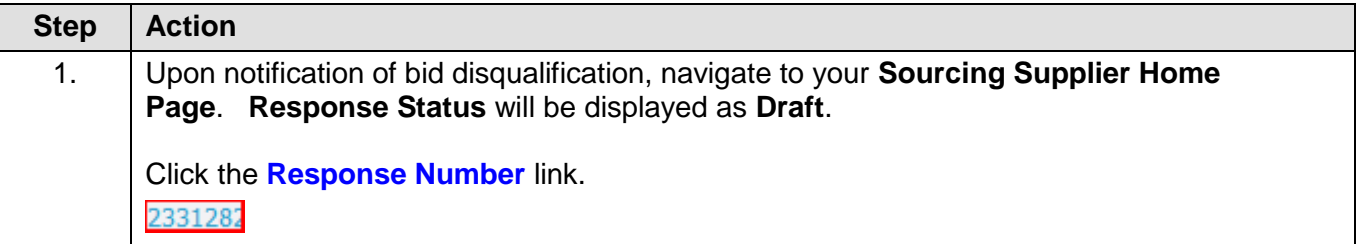

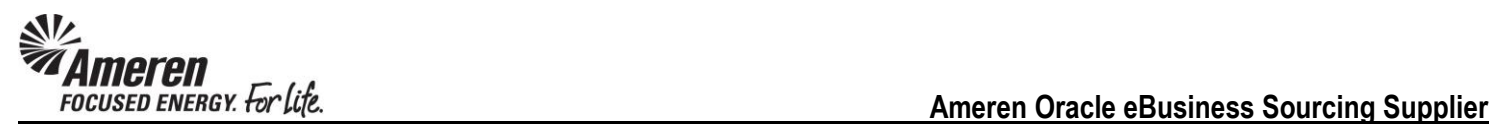

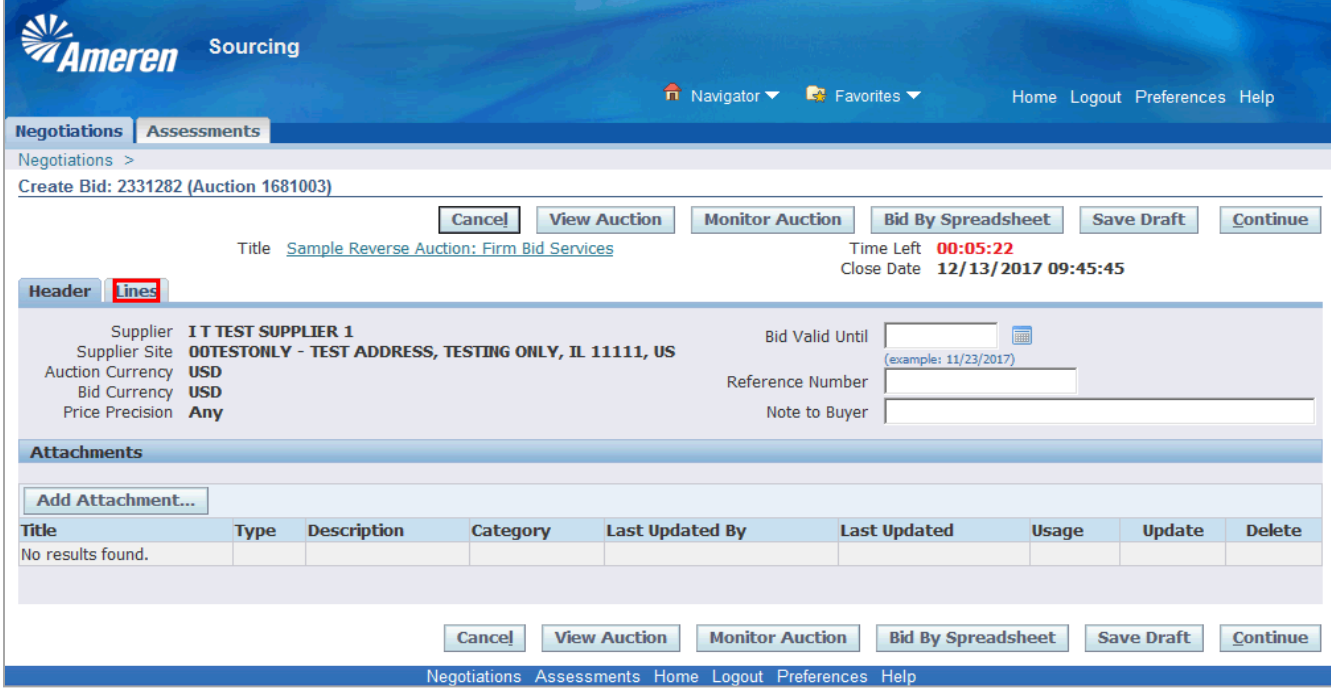

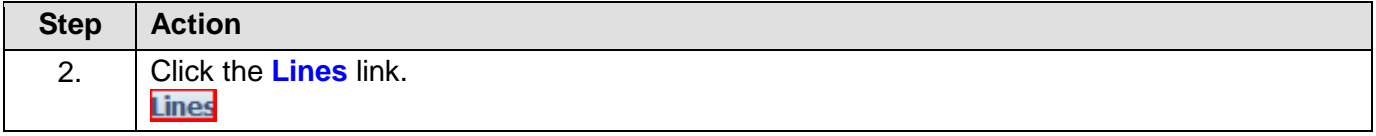

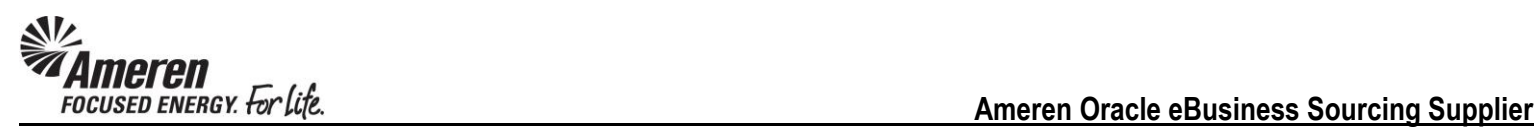

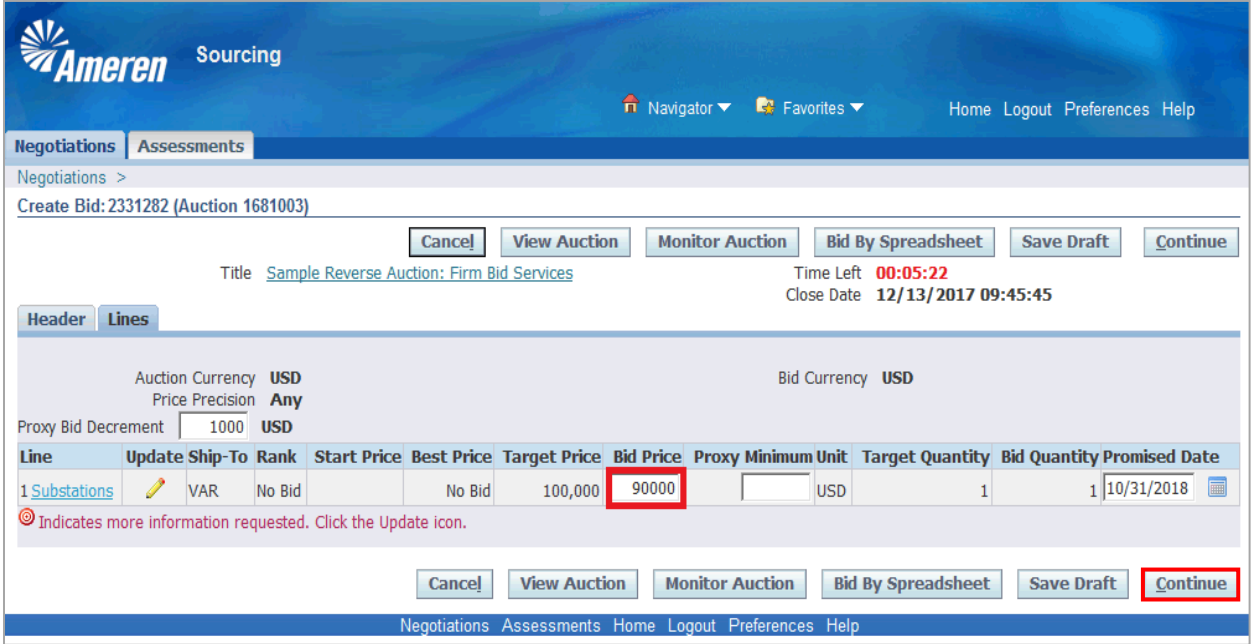

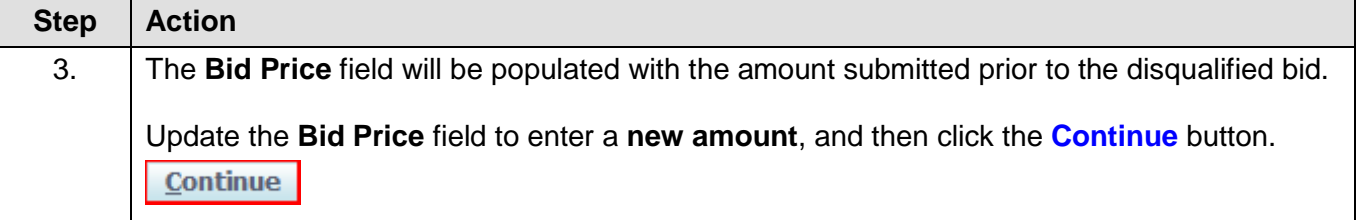

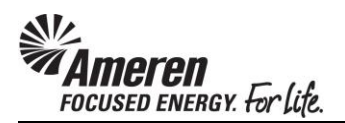

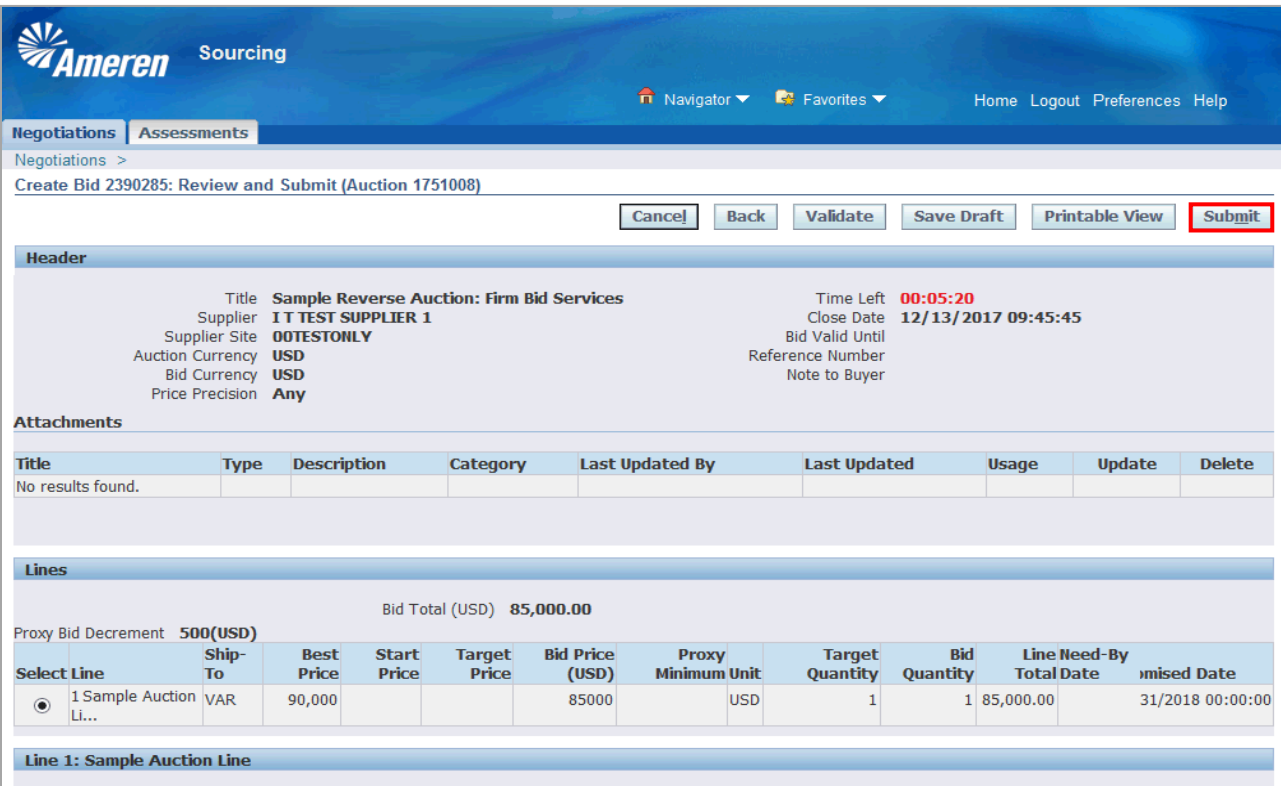

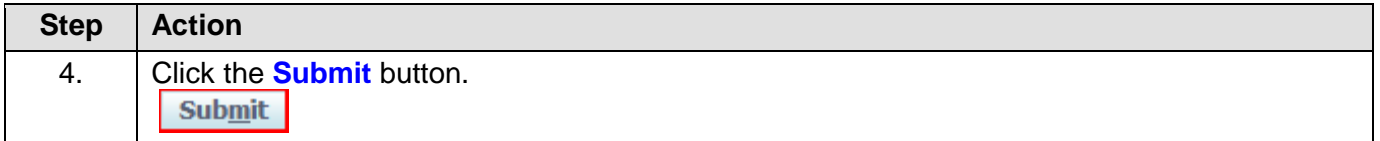

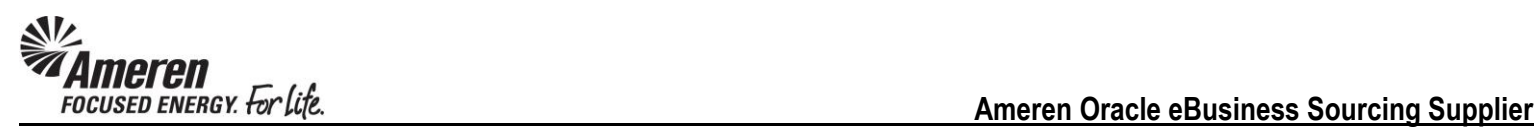

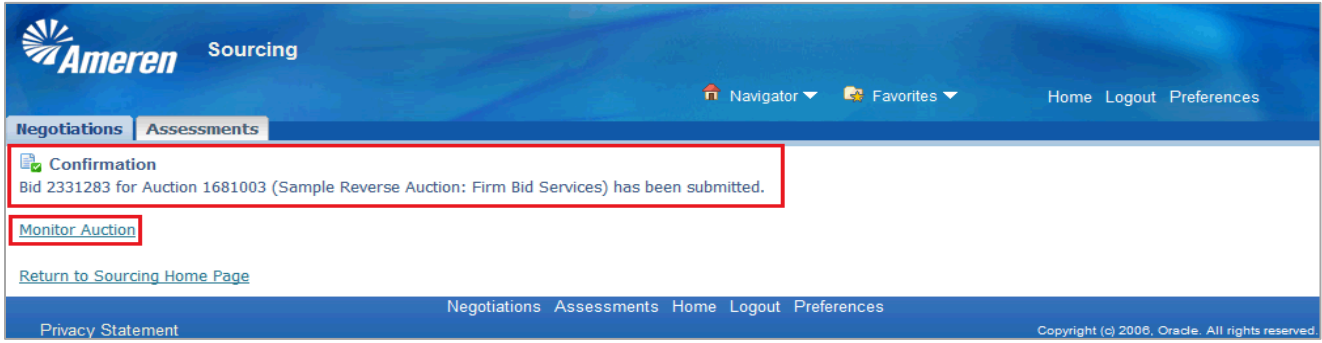

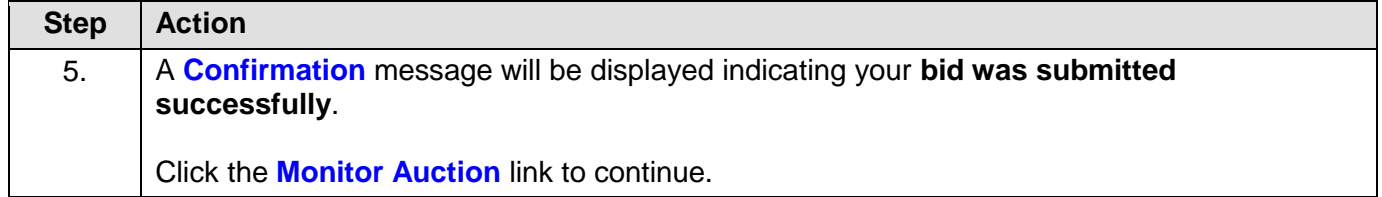